# *HTML AND XHTML* آموزش

١

آموزش HTML و XHTML

.

قبل از هر چیز می بایست با یکسري مفاهیم و اصطلاحاتی که در ادامه به آن ها نیاز داریم آشنا شویم : **اینترنت** : شبکه اي از کامپیوتر ها که یکسري اطلاعات را بین یکدیگر منتقل می کنند . به مدل ساده زیر نگاه کنید :

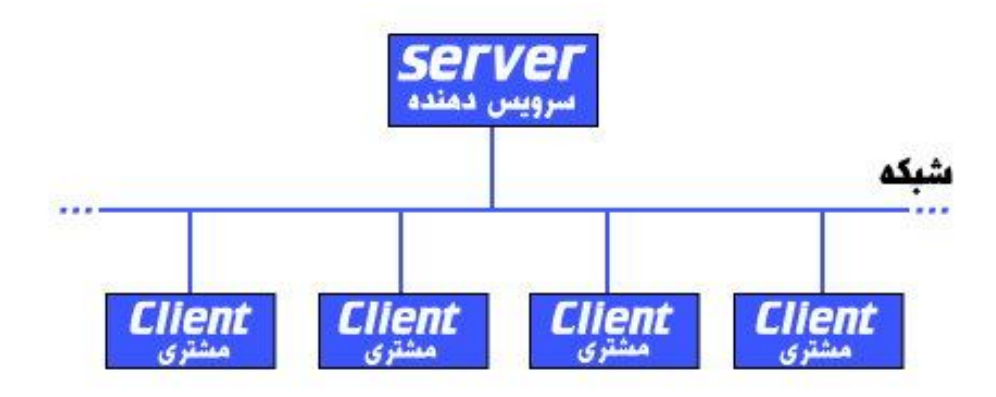

**منابع اطلاعاتی (**Resource Information **(**: همان اطلاعاتی هستند که بین کامپیوتر هاي اینترنت منتقل می شوند . این اطلاعات می توانند شامل هرگونه فایلی با فرمت هاي گوناگون باشند . مانند عکس ها ، فیلم ها ، صدا ها ، متن ها و ...

کامپیوتر هاي داخل شبکه اینترنت را به دو دسته تقسیم می کنند :

**سرویس دهنده (**server **(**: کامپیوتر هایی که منابع اطلاعاتی را در اختیار دارند و وظیفه دارند که آن ها در اختیار سایر کامپیوتر ها قرار دهند server نامیده می شوند . درواقع این کامپیوتر ها وظیفه سرویس دهی به سایر کامپیوتر ها را بر عهده دارند .

**سرویس گیرنده (**Client **(**: به کامپیوتر هایی که منابع اطلاعاتی را از سرویس دهنده ها دریافت می کنند سرویس گیرنده (مشتري) می گویند .

اصطلاحا به این مکانیزم و ساختار در اینترنت که یک کامپیوتر نقش سرویس دهنده و کامپیوتر هاي دیگر نقش سرویس گیرنده را بازي می کنند **معماري مشتري** –**سرویس دهنده (**client-server **(**گفته می شود .

**سایت** : مجموعه اي از چندین فایل با انواع گوناگون همچون فایل هاي متنی ، تصویري ، صوتی و ... که درواقع همان منابع اطلاعاتی روي اینترنت هستند .

**هاست** (Host (: به مقدار فضایی از حافظه سرویس دهنده ها که براي ذخیره منابع اطلاعاتی مورد استفاده قرار می گیرد گفته می شود

Webserver : به سروري که محتویات یک سایت را در خود نگه داري می کند وب سرور آن سایت می گویند . Request : به درخواستی که از طرف سرویس گیرنده ها براي دریافت یک فایل به سرویس دهنده اي خاص ارسال می شود گفته می شود .

Response : به پاسخی که یک سرویس دهنده در جواب درخواست یک سرویس گیرنده می دهد گفته می شود . browser Web) **مرورگر**) : نرم افزاري است که وظیفه ارسال درخواست ها به سرویس دهنده و دریافت پاسخ ها از آن بر عهده دارد مرورگر گفته می شود . از رایج ترین مرورگرها می توان از Safari ، Opera ، Mozilla Firefox ، Internet Explorer و Chrome Google نام برد . به مرورگر ها UserAgent هم می گویند .

ِDownload : به عمل انتقال یک فایل از server به client گفته می شود .

Upload : به عکس عمل download یعنی انتقال فایل از client به server گفته می شود .

براي ارسال منابع اطلاعاتی در پهنه وسیعی از مخاطبان نیاز به یک زبان واحد جهانی است که براي تمام کامپیوتر ها قابل فهم باشد . این زبان HTML است .

HTML به نویسندگانش امکانات زیر را می دهد:

- به اشتراك گذاري منابع اطلاعاتی به صورت آنلاین و از طریق متن ها ، جدول ها ، لیست ها ، عکس ها و ....
	- در یافت آن ها از طریق لینک ها و کلیک کردن بر روي یک دکمه
- طراحی فرم ها به منظور تبادل اطلاعات با کامپیوتر هاي راه دور و به جهت جستجو ، ذخیره ، و مرتب سازي آنها و ...
	- قرار داردن کلیپ هاي ویدئویی ، صوتی و دیگر برنامه هاي کاربردي در داخل اسنادشان

### **تاریخچه** HTML **:**

HTML توسط Lee-Berners Tim در خلال دهه 90 میلادي همراه با گسترش وب، شکوفا شد. این زبان توسط مرورگر Mosaic معروفیت خاصی پیدا کرد. در آن زمان HTML در چند مدل منتشر می شد که آن بستگی داشت به سازنده فایل و انجمنهایی که در زمینه وب فعالیت داشتند.

در نوامبر 1995 نسخه 2.0 HTML گسترش یافت و بلافاصله در همان سال 3.0 HTML منتشر شد، ولی استقبالی از آن نشد. در سال 1996 انجمن C3W شروع به فعالیت بر روي نسخه این زبان کرد که حاصل کار آنها در 14 ژانویه 1997 انتشار HTML 3.02 بود. این نسخه توانست رضایت اکثریت را جلب کند چون هماهنگی بیشتري با مرورگرهاي مختلف در سیستمهاي عامل متفاوت داشت. در تمام نسخه هاي این زبان ، سعی بر این شده بود تا نظر کسانی که در زمینه وب سرمایه گذاري کرده بودند جلب شود و برنامه هاي تولید شده براي وب بتوانند مدت طولانی تري قابل استفاده باشند. به همین منظور HTML براي اهداف گسترده تري ، در وب توسعه یافت تا در کلیه سیستمهاي اطلاع رسانی و الکترونیکی کوچک و بزرگ با بکار بردن گرافیک و رنگها، قابلیت بهره برداري بیشتري داشته باشد.

در 18 دسامبر 1997 نسخه 4.0 HTML در وب منتشر شد و در همین بین شرکتهاي تولید کننده مرورگر وب یکسري مشخصات منحصر به خود را به این نسخه اضافه کردند که قابل اجرا در مرورگرهاي دیگر نبود. بعضی از این تغییرات در C3W مورد تایید قرار گرفت اما بعضی دیگر نه. با تغییرات HTML مرورگرها مجبور به تغییر شدند تا با تحولات جدید سازگار شوند.

در تاریخ 24 آوریل 1998 در این نسخه تجدید نظر شد و حاصل آن پیدایش 4.01 HTML بود که با کمی تغییر و رفع یکسري مشکلات، در C3W برسمیت شناخته شد و این انجمن استفاده از آنرا به توسعه دهندگان و طراحان وب ، توصیه کرد.

### **HTML 4.0**

بطور کل مجموعه 4 **HTML** به دلیل ویژگی هایی که نسبت به نسخ قبلی داشت توانست محبوبیت و مقبولیت خاصی در بین طراحان پیدا کند که در ادامه به آن ها اشاره خواهیم کرد :

.1 **پشتیبانی از انواع زبان ها و کاراکتر ها** : یکی از مهمترین ویژگی هاي مجموعه 4 HTML پشتیبانی آن از انواع زبان هاي جهان بود . تا قبل از آن با HTML فقط امکان طراحی صفحات به زبان هاي چپ به راست مثل انگلیسی و فرانسوي و ... بود . اما این نسخه امکان استفاده از زبان هاي راست به چپ و کاراکتر هاي منحصر به فرد آن ها همچون فارسی و عربی را نیز فراهم کرد .

- .2 **استفاده از sheet style) برگه هاي سبک آبشاري)** : یکی دیگر از ویژگی ها پشتیبانی خوب آن از stylesheet ها براي کنترل چگونگی نمایش صفحات توسط کاربران و طراحان بود . تا قبل از آن ، طراحان کنترل بسیار کمی بر نحوه نمایش صفحات خود داشتند .
- .3 **گنجاندن زبان هاي اسکریپتی (همچون javscript ، Vbscript و ...)** : یکی دیگر از ویژگی ها امکان گنجاندن زبان هاي اسکریپتی در داخل صفحات HTML براي خلق صفحات Dynamic) پویا) بود . به وسیله این زبان ها می توان بر نحوه رفتار عناصر موجود در یک صفحه وب کنترل داشت و تعیین کرد که عناصر در مقابل کنش هاي کاربر صفحه چه واکنشی از خود نشان دهند .
	- .4 **جدول ها (Table (**:یکی از عناصري که در 4.0 HTML فراهم شد امکان به کارگیري جداول براي نظم دهی و ارائه منظم و قالب بندي شده اطلاعات بود .
	- .5 **عناصر چند رسانه اي (MultiMedia (**: یکی از امکانات جذابی که در این نسخه فراهم شد امکان قراردادن عناصر چندرسانه اي (همچون فیلم ها ، عکس ها ، صدا ها و ...) بود که امروزه جاي خود را در بسیاري از سایت ها باز کرده اند .

اما جدیدترین نسخه HTML که از نظر ساختاري با نسخ قبلی تفاوتی نکرده است و تنها داراي یکسري اصول و قوانین خاص است تا کمبودهاي HTML را برطرف کند XHTML است . XHTML سرنام عبارت Markup Text Hyper eXtensible Language و به معنی HTML قابل توسعه( توسعه پذیر) است .

همانطور که اشاره شد این نسخه فقط شامل قوانین و اصولی است که طراحان وب باید در هنگام طراحی هایشان از آن ها پیروي کنند . به عنوان مثال یکی ازاین قوانین این است که در XHTML ، دستورات می بایست حتما به صورت کوچک نوشته شوند (درواقع دستورات sensitive case بوده و نسبت به حروف حساس هستند ) در حالی که خود HTML چنین محدودیتی را ندارد . براي اطلاع بیشتر درمورد تفاوت هاي نسخه XHTML با نسخ قبلی می توانید به بخش "تفاوت هاي 4.0 HTML و XHTML" مراجعه نمایید.

در ادامه بیشتر به خود HTML و کار با آن خواهیم پرداخت : HTML : زبان خلق صفحات وب است بوسیله آن می توان صفحات وبی ساخت که در آن ها از عکس ها ، فیلم ها ، موزیک ها ، پاراگراف ها ، جداول و ... استفاده کرد . HTML مخخف عبارت زیر می باشد :

### Hyper Text Markup Language

که در ادامه به توضیح هر یک از عبارت هاي به کار رفته در آن خواهیم پرداخت :

- Language : این عبارت نشان دهنده این است که HTML یکی از زبان هاي برنامه نویسی است . (البته درادامه خواهیم دید که بهتر است به جاي عبارت برنامه نویسی از نشانه گذاري استفاده کنیم .)
- Text : این عبارت نشان می دهد که یک برنامه به زبان HTML یک فایل متنی ساده بیشتر نیست . (در واقع مرورگر ها این فایل ساده متنی را خوانده و با توجه به دستورات داخل آن ، آن را به عناصر مختلف همچون عکس ها ، پاراگراف ها و .... تبدیل می کنند .)
	- Hyper : در مقابل liner قرار دارد . جالب است بدانید زبان هاي برنامه نویسی را به دو دسته تقسیم می کنند :
- o Liner : به زبان هایی همچون ++c ، Pascal ، Delphi و... که باید دستورات به ترتیبی که نوشته شده و می بایست خط به خط اجرا شوند و تا خطی از برنامه اجرا نشده خط بعدي اجرا نمی شوند و درواقع الگوي خطی دارند زبان هاي Liner می گویند .

o Hyper : در مقایل زبان هایی هستند که الگوي خطی ندارند و خطا دریک خط از برنامه موجب توقف کل برنامه نمی شود و درکل الگوي خطی ندارند زبان هاي Hyper می گویند . o Markup : HTML بر خلاف بسیاري از زبان هاي برنامه نویسی فاقد ساختار(دستور)هایی همچون ساختار شرطی ، حلقه ، توابع و ... است . در عوض این زبان از ساختار ساده اي به نام Tag Markup یا به اختصار Tag) برچسب) تشکیل شده است . در واقع HTML یک نوع دستور بیشتر ندارد و آن ها همین Tag ها هستند .

### **ساختار Tag ها :**

: ها از سه قسمت تشکیل می شوند  $\rm Tag$ .1 یک علامت کوچکتر (>) .2 نام تگ .3 یک علامت بزرگتر (<)

### <tagname>

تگ ها معمولا به صورت جفتی به کار می روند و ساختار جدیدي به نام عنصر (Element (را تشکیل می دهند . به مثال زیر دقت نمایید :

### <tagname>content</tagname>

همانطور که در مثال بالا می بینید یک عنصر از سه قسمت اصلی تشکیل می شود . تگ آغازین (Tag openning (، محتواي تگ (که می تواند یک متن ساده ، یک عنصر دیگر و یا خالی باشد) و تگ پایانی (Tag closing (. به ساختار تگ پایانی توجه کنید که تفاوت آن با تگ آغازین علامت **/** ي است که قبل از نام تگ در تگ پایانی می آید . اجازه بدهید با اولین دستور ساده HTML که متنی را به صورت ضخیم (bold (نمایش می دهد آشنا شویم . به مثال زیر دقت کنید :

<b> HTML Learning </b>

√ به این نکته دقت داشته باشید که هرتگی که باز می شود باید در جایی بسته شود . (البته استثنائاتی هم **وجود دارد.)**

**ساختار اصلی یک صفحه وب :** هر صفحه وب (HTML (با تگ <html <شروع و به تگ بسته <html/ <ختم می شود . در واقع با این عنصر به مرورگر می گوییم که اولا با یک صفحه از نوع HTML روبروست ثانیا صفحه با تگ باز <html <شروع و با تگ پایانی <html/ <پایان می یابد .

در داخل عنصر html دو عنصر اصلی صفحه وجود دارد :

 **عنصر** <head <: این عنصر که قسمت head) سر) صفحه را مشخص می کند حاوي اطلاعاتی در مورد صفحه است . به عنوان مثال می تواند شامل عنوان و توضیحاتی درمورد آنچه در قسمت بدنه آمده است باشد . این قسمت از تگ <head <و تگ بسته <head/ <و هر چیزي بین آن ها تشکیل می شود .

 **عنصر** <body <: مشخص کننده ي بدنه صفحه است و در واقع حاوي اطلاعاتی است که قرار است در پنجره مرورگر نمایش داده شود . این قسمت از تگ <body> و تگ بسته <body> و هر چیزی بین آن ها تشکیل می شود .

√ معمولا أنچه که در قسمت head صفحه قرار می گیرد در صفحه نمایش داده نمی شود اما هر أنچه که در قسمت body قرار می گیرد در صفحه نمایش داده خواهد شد . (البته خیلی از مرورگر ها از این قانون پیروی **نکرده و رفتار هاي متفاوتی از خود نشان می دهند . )**

سه عنصر <head> ، <head> و <body> با هم ساختار اصلی یک صفحه وب را تشکیل می دهند . مثال زیر ساختار اصلی یک صفحه را نمایش می دهد :

### **<html>**

**<head> <title>Title of the Page</title> </head> <body> <p>This is a Paragraph</p> </body>**

### **</html>**

ذکر این نکته اهمیت دارد که وقتی عناصر شامل عناصر دیگري باشند ، توي هم قرارگرفتن آن ها باید به صورت مناسب انجام شود ، یعنی هر عنصر به طور کامل درون عنصر پدرش قرار گیرد . هر وقت که از یک تگ بسته استفاده می کنید ، این تگ بسته ، باید وابسته به آخرین تگ بازی باشد که هنوز بسته نشده . به عیارتی دیگر ، اول تگ A را باز کنید ، سپس تگ B را باز کنید ، سپس تگ B را ببندید و در آخر تگ A را ببندید . به عنوان مثال :

**<p> This paragraph contains some <em> emphasized text. </em></p>**

اما مثال زیر نادرست است زیرا تگ $\rm{<}$   $\rm{<}$  داخل عنصر  $\rm{P}$  قرار ندارد :

**<p> This paragraph contains some <em> emphasized text. </p> </em>**

یکی از عناصري که مخصوص قرار گرفتن در قسمت head صفحه می باشد عنصر <title <است . متنی که داخل این عنصر قرار می گیرد عنوان صفحه حاصل را مشخص می کند . هر صفحه وب حتما باید یک و تنها یک تگ <title <داشته باشد . (دقت کنید که متنی که انتخاب می کنید همان چیزي است که در لیست نتایج موتور هاي جستجو نشان داده می شود. پس در انتخاب آن و مرتبط بودن با صفحه وب دقت کنید ! )

### **صفت ها در HTML**

.

ما به وسیله صفت ها در HTML می توانیم کنترل بیشتري بر تگ ها داشته باشیم . بسیاري از تگ ها صفت هاي منحصر به خود را دارندکه به این صفت ها ، صفت هاي اختصاصی می گویند اما بعضی از صفات نیز بین تگ ها مشترك است و در همه آنها یک کار را انجام می دهند به این صفت ها ، صفتهاي عمومی است . صفت ها همیشه در تگ آغازین به کار می روند و از دو قسمت اصلی تشکیل می شوند :

- Name : نام صفتی که می خواهید کنترل کنید . مثلا صفت align براي تگ p نحوه چینش متن پاراگراف را کنترل می کند
	- Value : مقداري است که براي صفت تعیین می شود . مثلا مقدار right براي صفت align باعث راست چین شدن متن پاراگراف می شود .

Value ها همیشه باید داخل کوتیشن ها ( single یا double (قرار بگیرند و با علامت = به نام صفت منتسب شوند . عناصر می توانند چندین صفت داشته باشند اما نباید صفت ها ، مشابه باشند ! شکل کلی تعریف صفات براي عناصر به این صورت است :

**<tagname attribute1='value' attribute2='value' . . . >content</tagname>**

مثال زیر پاراگراف را راست چین می کند :

**<p align='right'>This is a paragraph</p>**

همانطور که اشاره شد بعضی از صفت ها که به عنوان **صفت هاي عمومی** شناخته می شوند در تمام تگ ها کار یکسانی را انجام می دهند . در زیر برخی از این صفات و وظیفه هر یک را مشاهده می کنید :

- class : از این صفت براي نسبت دادن کلاسی که به زبان CSS نوشته شده است به یک عنصر استفاده می شود .
- dir : جهت گیري متن داخل یک عنصر را کنترل می کند. این صفت دو مقدار rtl براي جهت گیري از راست به چپ و ltr براي جهت گیري از چپ به راست را به عنوان مقدار می پذیرد . مقدار پیش فرض این صفت ltr است .
- id : از این صفت براي تعیین یک شناسه براي یک عنصر استفاده می شود . این شناسه می بایست در صفحه یکتا باشد . از این صفت همچنین براي نسبت دادن یک گزینشگر ID به یک عنصر استفاده می شود .
	- lang : از این صفت معمولا براي تعیین زبان اصلی به کار رفته در صفحه و براي تگ <html <استفاده می شود . شما می توانید این صفت را براي هر نوع عنصر دیگري که زبان آن غیر از آن چیزي است که در تگ <html <تعریف شده است نیز استفاده کنید . مقداري که این صفت می پذیرد یکی از کد هاي زبانی مانند ...,fr,fa,en خواهد بود .
		- style : از این صفت براي تعیین یکسري قواعد و مقادیرشان که در زبان CSS تعریف می شوند براي یک عنصر می توان استفاده نمود **.**
		- title : این صفت مقداري از نوع رشته ساده را دریافت کرده و آن را به صورت tooltip هنگامی که نشانگر موس بر روي عنصر قرار گیرد نمایش می دهد .

### **Source code**

صفحات وب داراي مزیتی هستند و آن مشاهده کدهاي HTML در مرورگر است که شما به راحتی می توانید تگهاي عناصر تشکیل دهنده آن صفحه را ببینید و با نحوه قرار گرفتن و تکنیکهاي بکار گرفته شده آشنا شوید. براي دیدن سورس کد یا همان کد تشکیل دهنده صفحه وب داخل منوي view در مرورگر می شوید و بر روي گزینه Source کلیک می کنید که بطور معمول برنامه

# آموزش **HTML)X** – **(**مقدماتی تا پیشرفته تالیف و ترجمه : احمد بادپی Notepad باز شده و تگهاي HTML را نشان می دهد که در حال حاضر فهمیدن آنها براي شما مشکل است ولی در آینده نزدیک هیچ مشکلی براي درك کدها نخواهید داشت. در ادامه با انواع تگ ها ، صفاتشان و کاربردشان آشنا خواهیم شد . **تگ هاي قالب بندي متن :** چندین تگ مخصوص قالب بندي متن هاي نمایشی در صفحه وجود دارد که در ادامه به بررسی هریک از آن ها و صفات و مقادیرشان خواهیم پرداخت : **تگ** <b <**:** متن داخل یک عنصر b در صفحه به صورت ضخیم (bold) نمایش داده خواهد شد . در کد زیر عبارت bold در صفحه به صورت ضخیم نمایش داده خواهد شد : **The following word uses a <b> bold</b> typeface. تگ** <i <**:** از این تگ براي مورب (Italic (کردن متن استفاده می شود . کلمه italic در کد زیر در صفحه به صورت مورب نمایش داده خواهد شد . **The following word uses a <i> italic </i> typeface. تگ** <u <**:** این عنصر محتواي خود را به صورت زیر خط نمایش می دهد . این عنصر جزء عناصر منسوخ شده به شمار می رود . با این حال همه مرورگر ها از آن به خوبی پشتیبانی می کنند . **تگ هاي** <s <**و** <strike <**:** این دو تگ محتواي خود را به صورت خط خورده نشان می دهند . در واقع یک خط نازك بر روي متن ایجاد می کنند . **تگ** <sup <**:** محتواي این تگ به صورت بالانویس (superscript (نشان داده خواهد شد . بالانویس ها معمولا به اندازه نصف ارتفاع یک کاراکتر بالاتر از بقیه کاراکتر ها قرا ر می گیرند و کمی کوچکتر از متون اطرافشان هستند . به مثال زیر دقت کنید : **Written on the 31 <sup> st </sup> February. تگ <sub <:** محتواي این عنصر به صورت زیر نویس (اندیس - subscript (نشان داده خواهد شد . زیر نویس ها معمولا به اندازه نصف ارتفاع یک کاراکتر بالاتر از بقیه کاراکتر ها قرا ر می گیرند و کمی کوچکتر از متون اطرافشان هستند .

ت*گ <*big> : در نسخه هاي قدیمی تر HTML ، 7 اندازه استاندارد براي متن وجود داشت . عنصر <big <محتواي خود را یک اندازه بیشتر از متون اطرافش نمایش می دهد .

**The following word should be < big > bigger < /big > than those around it.**

حاصل اجراي کد فوق را در شکل زیر می بینید :

The following word should be bigger than those around it.

استفاده از این عنصر به صورت تو در تو موجب اثر مضاعف خواهد شد : **<big>this <big>text is <big>written</big> by big</big> tag</big><br >**

حاصل این کد هم به شکل زیر است :

# this text is written by big tag

تگ <small> :

این عنصر دقیقا عکس عنصر <big> عمل می کند و محتوایش را یک واحد کوچکتر از متون اطرافش نمایش می دهد :

**The following word should be <small> smaller </small> than those around it.**

استفاده از این عنصر به صورت تو در تو اثر مضاعف خواهد داشت

**ایجاد تیتر ها با استفاده از تگ هاي <hn <:** (HTML(X از **6** سطح تیتر (Heading (ها پشتیبانی می کند . این 6 سطح با تگ هاي  $\rm{th}$ >, $\rm{th}$ >, $\rm{th}$ , $\rm{th}$  , $\rm{th}$  وا در بزرگترین و عنصر  $\rm{th}$  , $\rm{th}$  , $\rm{th}$  , $\rm{th}$  ), $\rm{th}$  (در بزرگترین و عنصر  $\rm{th}$  در در کوچکترین اندازه از بین این 6 سطح نمایش می دهند . به مثال زیر دقت نمایید :

**<h1>Heading 1</h1> <h2>Heading 2</h2> <h3>Heading 3</h3> <h4>Heading 4</h4> <h5>Heading 5</h5> <h6>Heading 6</h6>**

حاصل اجراي کد فوق در مرورگر به شکل زیر خواهد بود :

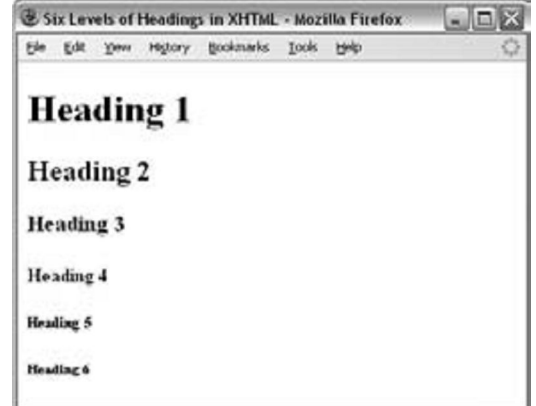

هر 6 عنصر فوق داراي صفت هاي زیر هستند که در ادامه بررسی خواهیم کرد:

**align class id style title dir lang**

آموزش **HTML)X** – **(**مقدماتی تا پیشرفته تالیف و ترجمه : احمد بادپی align : این صفت نحوه چینش متن داخل heading را کنترل می کند . o left : heading در سمت چپ صفحه (یا عنصري که heading در آن قرار دارد ) قرار می گیرد . o center : heading در وسط صفحه (یا عنصري که heading در آن قرار دارد ) قرار می گیرد . o right : heading در سمت راست صفحه (یا عنصري که heading در ان قرار دارد ) قرار می گیرد . o justify : متن داخل heading را از هر دو طرف تراز می کند . title : این صفت که جز ء صفت هاي عمومی محسوب می شود رشته اي را به عنوان مقدار می پذیرد و آن را به صورت tooltip نمایش می دهد . dir : این صفت جهت گیري متن داخل heading ها را کنترل می کند و می تواند یکی از مقادیر rtl براي جهت گیري راست به چپ و ltr براي جهت گیري چپ به راست را می پذیرد . به مثال زیر دقت کنید : **<h1 align="left"> Left-Aligned Heading </h1> <p> This heading uses the align attribute with a value of left. </p> <h1 align="center"> Centered Heading </h1> <p> This heading uses the align attribute with a value of center. </p> <h1 align="right"> Right-Aligned Heading </h1> <p> This heading uses the align attribute with a value of right. </p>** شکل زیر حاصل اجراي کد فوق را نشان می دهد : Ele Edit Yew Higtory Bookmarks Tools Help **Left-Aligned Heading** This heading uses the align attribute with a value of left. **Centered Heading** This heading uses the align attribute with a value of center. **Right-Aligned Heading** This heading uses the align attribute with a value of right. **ایجاد پاراگراف ها با استفاده از تگ <p <:** از تگ P براي ایجاد پاراگراف ها در صفحه استفاده می شود . معمولا همیشه پاراگراف ها از خط جدید شروع می شوند و یک فضاي خالی قبل و بعد از خود ابجاد می کنند . کد زیر سه پاراگراف ایجاد می کند : **<p> Here is a paragraph of text. </p> <p> Here is a second paragraph of text. </p> <p> Here is a third paragraph of text. </p>** این تگ از صفت هاي عمومی زیر پشتیبانی می کند : **align class id style title dir lang تگ** </ br <**براي ایجاد شکست خط :** هر آنچه که بعد از عنصر </ br <قرار می گیرد از یک خط جدید شروع می شود . این عنصر جزء عناصر تهی (Element Empty( بوده و به تگ پایانی احتیاج ندارد . شما از این عنصر می توانید به شکل <br <نیز استفاده کنید که مخصوص نسخه هاي قدیمی

آموزش **HTML)X** – **(**مقدماتی تا پیشرفته تالیف و ترجمه : احمد بادپی HTML بوده اما در نسخه XHTML می بایست بعد از br <یک فاصله خالی و در ادامه یک / و در انتها یک علامت < قرار گیرد .

تگ <nobr <:

**تگ** <pre <**:**

این تگ به نوعی د رمقابل تگ $\rm{dr}$  قرار دارد . به این دلیل که متن داخل این تگ به هیچ عنوان شکسته نخواهد شد مگر اینکه تگ داخل آن قرار بگیرد . استفاده از این تگ باید با احتیاط انجام شود زیر ممکن است موجب ایجاد scroll افقی در پنجره مرورگر  $\rm{b}$ شود که معمولا این حالتی عذاب آور براي کاربر صفحه خواهد بود !

گاهی اوقات می خواهیم متنمان دقیقا به همان شکلی که نوشته می شود در صفحه نمایش داده شود و از فاصله هاي خالی ، فاصله هاي و شکست های خط چشم پوشی نشود . هر آنچه که بین تگ $\rm{e}$ > و $\rm{pre}$  قرار می گیرد دقیقا به همان شکلی که در Tab source صفحه نوشته شده است در صفحه نشان داده خواهد شد . این تگ معمولا به همراه تگی با نام <code <که متن داخل آن به یکی از فونت هاي از نوع monospace همانند new courier نشان داده می شود به کار می رود. (فونت هاي نوع monospace فونت هایی هستند که هر کاراکتر آن ها به یک اندازه فضا اشغال می کنند . ) بیشترین استفاده از این تگ ها در نمایش کد هاي کامپیوتري و برنامه نویسی است . در مثال زیر نمونه کدي به زبان جاوااسکریپت در داخل تگ <pre <و<code <قرار گرفته است که در صفحه دقیقا به همان شکل نمایش داده خواهد شد :

```
<code>
     <pre>
          function testFunction(strText){
                alert (strText)
           }
     </pre>
```

```
<code>
```
ت*گ </* hr> : از این تگ براي ایجاد خطوط افقی در صفحات استفاده می شود . این تگ جز تگ هاي تهی بوده و باید دقیقا به همبن شکل استفاده شود .

- Width : با این صفت می توان عرض عناصر موجود در صفحه را کنترل کرد . به دو طریق می توان به این صفت مقداردهی کرد . یکی بر حسب px و دیگري بر حسب درصد که نسبت به پهناي کل صفحه (یا عنصري که hr در آن قرار دارد ) سنجیده می شود .
- Color : این قاعده رنگ خط را مشخص می کند . صفاتی از این دست در HTML که یک رنگ را به عنوان مقدار می پذیرند را می توان به سه روش مقدار دهی نمود :
	- .1 **استفاده از نام رنگ ها** : ما از نام ١۶ رنگ استاندارد می توانیم براي مقداردهی به صفت ها استفاده کنیم . این رنگ ها به شرح زیر هستند :

Black, silver, gray, white, maroon, red, purple, fushia, green, lime, olive, yellow , navy , blue , teal , aqua

- .2 **استفاده از تابع rgb** : در HTML تابعی به نام rgb وجود دارد که به ترتیب سه رنگ قرمز ، سبز و آبی را به عنوان مقدار می پذیرد . این مقادیر یا اعداد صحیح هستند یا به صورت درصد بیان می شوند . به طور مثال : یا (100%,63%,100%). در اولین عبارت ، عدد 255 معادل 100% است . در مد  $rgb(0,160,255)$ رنگ RGB محدوده اعداد صحیح بین ٠ تا ٢۵۵ است .
- .3 **استفاده از مبناي هگزادسیمال (16) رنگ ها** : رنگ ها را می توان بر مبناي عبارت متناظر آن ها در مبناي 16 به کار برد . در این عبارت می توان سه عدد در مبناي 16 را نوشت . عدد اول معرف رنگ قرمز ، عدد دوم معرف رنگ سبز و عدد سوم معرف رنگ آبی است . دقت داشته باشید که این اعداد می توانند از دو حرف تشکیل شده باشند زیرا اعداد در مبناي 16 از حروف A تا F نیز می توانند تشکیل شوند فرم کلی این نوع عبارت ها به شکل rrggbb# است . براي مثال عبارت #000000 معرف رنگ سیاه و ff#0000 معرف رنگ آبی است .
	- Size : این صفت ارتفاع یک خط را کنترل می کند و می تواند یک عدد بر حسب px را به عنوان مقدار می پذیرد .
- noshade : خط هایی که در صفحه ایجاد می شوند به صورت پیش فرض داراي خطی در زیر خود به عنوان سایه هستند . ما می توانیم از این صفت boolean براي حذف این سایه استفاده کنیم .
- **صفت هاي Boolean به صفت هایی گفته می شود که در نسخه هاي قدیمی HTML) نسخه هاي** قبل از XHTML) مقداری را نمی پذیرند و ذکر نام آن ها برای استفاده از آن ها کافی است مثلا : noshade . اما در نسخه XHTML می بایست این گونه صفت ها را نیز مقدار دهی کنیم و مقدار آن **ها نام خود آن ها خواهد بود مثلا : "noshade="noshade .**
- align : محل قرار گیري خط در صفحه را کنترل می کند و می تواند یکی از موارد right ، center و left را به عنوان مقدار بپذیرد .

### **تگ <blink <:**

متن داخل این عنصر در مرورگر به صورت چشمک زن در خواهد آمد . این تگ تنها در مرورگر هاي chrome google , firefox و opera پشتیبانی می شود و IE از آن پشتیبانی نمی کند .

### **تگ <center <:**

از این تگ برای وسط چین کردن هر نوع عنصری استفاده می شود . برای این کار کافی است تگ باز <center> را قبل و تگ بسته <center/ <را بعد از عنصر مورد نظرتان را قرار دهید .

### **تگ <a <:**

یکی ازمهمترین عناصري که در صفحات HTML مورد استفاده قرار می گیرد عنصر لینک است . از تگ a براي ایجاد لینک (پیوند) ها استفاده می شود . محتواي یک عنصر a می تواند یک متن ساده ، یک عکس یا ترکیبی از این دو باشد :

**<p>You can try our <a href="cakes.html">lovely range of cakes</a>.</p>**

 accesskey : از این صفت می توان براي تعریف کردن یک کاراکتر از صفحه کلید به عنوان میانبر (shortcut (براي دسترسی به یک لینک استفاده نمود . نحوه دسترسی و استفده از یک لینک بر اساس میانبر آن در مرور گر هاي مختلف متفاوت است . در IE از کلید هاي ترکیبی **accesskey + Alt** ، در firefox و Chrome Google از کلید

آموزش **HTML)X** – **(**مقدماتی تا پیشرفته تالیف و ترجمه : احمد بادپی هاي ترکیبی **accesskey + Shift + Alt** و در **opera** از کلید هاي ترکیبی **Esc + Shift** براي دسترسی به لینکی که میانبري براي ان تعریف شده است استفاده می شود . href : این صفت آدرسی را که لینک به آن اشاره می کند را مشخص می کند . این آدرس می تواند آدرس صفحه اي در همان مسیر ، صفحه اي مربوط به سایتی دیگر ، مکانی در همان صفحه جاري و یا هر نوع فایل دیگري باشد . hreflang : زبان به کار رفته در منبعی که لینک به آن اشاره می کند را مشخص می کند . این صفت یکی از کد هاي زبانی مانند en ، fa ، fr و ... می تواند باشد . name : نامی براي لینک مشخص می کند . این نام باید در صفحه یکتا باشد . نامی که انتخاب می شود باید با یکی از حروف Z-A یا z-a شروع شده و در ادامه می تواند یکی از حروف Z-A یا z-a ، اعداد 0-9 ، - ، \_ ، : یا **.** (نقطه) باشد . rel : این صفت که مخفف عبارت relationship است رابطه صفحه مقصد با صفحه مبدا لینک را مشخص می کند . rev : این صفت که مخفف عبارت reverse است عکس صفت بالا عمل می کند و نوع رابطه صفحه مبدا با مقصد لینک را مشخص می کند . tabindex : بوسیله این صفت می توان ترتیب پیمایش لینک ها در صفحه که با استفاده از کلید Tab صفحه کلید انجام می شود را مشخص کنیم . مقداري که این صفت می گیرد می تواند عددي بین 0 تا 32767 باشد . Target : با این صفت می توان صفحه اي که لینک باید در آن باز شود را مشخص کرد و می تواند یکی از مقادیر زیر را بگیرد: o blank \_: لینک را کاملا در صفحه اي جدید باز می کند . o self \_: لینک را در همان فریم (صفحه) اي که لینک قرار دارد باز می کند . o top \_: صفحه را در پنجره اي بدون فریم باز می کند (غالبا مثل self \_عمل می کند ) o parent \_: لینک را در frameset پدر تگ frame جاري باز می کند . o **نام یک فریم (پنجره)** : لینک را در پنجره اي با نام مشخص باز می کند . احتمالا همانطور که تا به اینجا متوجه شدید بعضی ازصفت ها مانند href در تگ <a <یا src در تگ </ img <یک URL) آدرس) را به عنوان مقدار می پذیرند . آدرس دهی به این گونه صفت ها معمولا به دو شکل انجام می شود . در اصل آدرس ها را به دو دسته تقسیم می کنند : .1 **URL absolute) آدرس هاي مطلق) :** به آدرس هایی که در آنها تمام اجزاي یک آدرس اینترنتی همچون نام

پروتکل (طرح) ، جداکننده ها ، عبارت WWW ، نام سایت و دامنه ذکر می شود آدرس هاي مطلق گفته می شود . به عنوان مثال آدرس زیر یک آدرس مطلق است :

**http://www.google.com/index.htm**

.2 **URL relative**) آدرس هاي نسبی) : نوع دوم آدرس ها ، آدرس هاي نسبی هستند که معمولا در آن ها از آوردن نام پروتکل ، نام سایت و دامنه چشم پوشی می شود . به عنوان مثال آدرس هاي زیر نمونه هایی از آدرس هاي نسبی هستند :

**/images/iranflag.jpg ../../download/pascal.zip**

نکته : معمولا برای دسترسی به فایل هایی از داخل سرور (سایت) خودمان از آدرس های نسبی و برای دسترسی **به فایل هایی در سرور (سایت) هاي دیگر از آدرس هاي مطلق استفاده می شود .**

در مورد آدرس هاي نسبی ذکر چند نکته ضروري است : براي دسترسی به فایلی که در یک مسیر (Directory (بالاتر از فایل اصلی قرار دارد از **../** استفاده می شود . مثلا : **<a href='../test.html'>Click Here</a>** براي دسترسی به فایلی که در directory اصلی سایت قرار دارد از **/** استفاده می شود . مثلا : **<a href='/home.html'>GO To HomePage</a>** براي دسترسی به فایلی که در همان directory که فایل اصلی قرار دارد از **./** استفاده می شود . **<img src='./iranflag.jpg' />**

### **تگ <base <:**

از این تگ ، که جزء تگ هاي تهی است و حتما باید در قسمت head صفحه هم قرار بگیرد براي تعریف کردن یک آدرس پایه براي تمام لینک هاي نسبی صفحه استفاده میشود . همچنین با استفاده از این تگ می توان یک هدف مشخص براي باز شدن لینک ها را هم مشخص نمود . اگر تعداد زیادي از لینک ها در صفحه به آدرس مشخصی اشاره می کنند استفاده از تگ base براي جلوگیري از کد نویسی اضافه پیشنهاد می شود . این تگ دو صفت href و target را داراست که صفت href آن باید حتما از نوع آدرس هاي absolute) مطلق) باشد .

### **تگ <font <:**

از این تگ براي تغییر رنگ ، تغییر اندازه و تغییر فونت متون و سایر عناصر متنی موجود در HTML استفاده می شود . این تگ که جزء تگ هاي inline محسوب می شود از صفت هاي زیر پشتیبانی می کند :

- face : از این صفت براي مشخص کردن فونت خاصی استفاده می شود . یعنی اگر بخواهیم متنی را با فونت خاصی نمایش دهیم ازتگ <font <همراه با این صفت استفاده می کنیم . این صفت لیستی از فونت ها با , (کاما) از هم جدا شده اند را به عنوان مقدار می پذیرد . اگر اولین فونت بر روي سیستم کاربر نصب نبود ، فونت دوم ، فونت دوم نصب نبود فونت سوم و ... بر روي متن اعمال می شود .
	- Size : از این صفت براي تعیین اندازه متون **استفاده می شود** . به دو شکل می توان به این صفت مقدار داد :
		- .1 مقادیر مطلق: مقادیري بین 1 تا 7 که دراین مورد هر اندازه از اندازه قبلی خود بزرگتر خواهد بود .
- 2. مقادیر نسبی : مقادیری بین 7- تا 7+ که در این صورت اندازه فونت نسبت به اندازه فونت مشخص شده در تگ </ basefont <سنجیده خواهد شد . (در مورد این تگ درادامه خواهید خواند .) اگر عدد مشخص شده + باشد به این معنی است که به همان تعداد به اندازه مشخص شده در </ basefont <اضافه و اگر عدد مشخص شده - باشد به این معنی است که به همان تعداد از اندازه مشخص شده در </ basefont <کم شود . سپس بر روي متن اعمال گردد .
	- Color : از این صفت براي تعیین رنگ یک متن استفاده می شود . این صفت مقداري از انواع رنگ ها را می پذیرد و رنگ متن را مشخص می کند .

تگ <basefont> : از این تگ تهی که حتما باید در قسمتhead استفاده شود براي تعیین اندازه و نوع و رنگ font پایه صفحه استفاده می شود . بیشترین استفاده از این تگ براي تعیین اندازه font پایه صفحه است تا تمام اندازه هاي نسبی صفحه تگ هاي <font <داخل صفحه نسبت به آن سنجیده شود .

در صورتی که اندازه خاصی در تگ <basefont <تعیین نشود اندازه به صورت پیش فرض 3 در نظر گرفته می شود .

این تگ از تمام صفت هاي تگ <font) <یعنی size ، face ، color (با همان نوع مقادیر پشتیبانی می کند جز اینکه به صفت size آن فقط می توان مقادیر مطلق داد و مقادیر نسبی **مجاز نیستند .**

**:** inline-level(inline) **و** block-level **عناصر** یکی از مفاهیم کلیدي HTML که درك درست از آن کمک شایانی به درك دیگر مفاهیم می کند تقسیم بندي عناصر به دو گروه . است inline و block-level عناصر level-block عناصري هستند که همیشه از یک خط جدید شروع می شوند و می توانند حاوي عناصر level-block و inline دیگر باشند . در واقع این گونه عناصر حالت بلاکی داشته و همیشه در ابتدا و انتهاي خود یک خط خالی ایجاد می کنند . . عناصري همچون p,h1…h6,ol,ul,pre,hr از این دست هستند در مقابل عناصر inline عناصري هستند که معمولا براي نمایش یک متن ساده استفاده می شوند و هیچ گاه از خط جدید شروع نمی

شوند این گونه عناصر فقط می توانند شامل عناصر inline دیگر باشند (و نمی توانند حاوي عناصر level-block دیگر باشند . ) از این نوع عناصر می توان به عناصری همچون b,I,u,em,sup,sub,big,small,a,img اشاره کرد .

البته نوع سومی از عناصر نیز وجود دارند که اصلا در صفحه نمایش داده نمی شوند و تنها یکسري اطلاعات در مورد صفحه را فراهم می کنند. براي مثال : تگ <style <براي تعریف قواعد CSS ، تگ <meta <براي اطلاعاتی در مورد صفحه و تگ <head <براي مشخص کردن قسمت سر صفحه .

### **تگ** <marquee<**:**

از این تگ براي به حرکت درآورن متون ، عکس ها و سایر عناصر استفاده می شود . صفت هاي این تگ به شرح زیر است :

- Width : عرض محدوده marquee را بر حسب درصد یا پیکسل مشخص می کند .
- Height : ارتفاع محدوده marquee را بر حسب درصد یا پیکسل مشخص می کند .
- Bgcolor : رنگ پس زمینه محدوده marquee را مشخص می کند . به سه روشی که قبلا به آن اشاره شده است می توان به این صفت مقدار داد .
	- Behavior : نحوه رفتار یا حرکت محتویات marquee را مشخص می کند که می تواند یکی از مقادیر زیر باشد : o Scroll : متن از یک طرف وارد و از طرف دیگر خارج می شود .
		- o Slide : متن از یک طرف وارد و در طف دیگر می ایستد
		- o Alternate : متن (محتویات) داخل marquee یک حرکت رفت و برگشتی در سطح آن خواهد داشت .
	- Scrollamount : اگر حرکت متن بوسیله تگ marquee را مانند قدم زدن درنظر بگیریم این صفت فاصله بین هر قدم را کنترل می کند . این صفت مقداري عددي بر حسب px را می پذیرد
- Scrolldelay : این صفت تاخیر زمانی بین هر قدم را بر حسب میلی ثانیه مشخص می کند . مثلا مقدار ١٠٠٠ براي این صفت به معنی تاخیر یک ثانیه اي براي هر قدم خواهد بود .
- Loop : تعداد تکرار حرکت متن را کنترل می کند و می تواند یک عدد صحیح باشد . درصورتی که بخواهید حرکت بی نهایت بار تکرار شود آن را برابر با یک عدد منفی (مثلا -1) یا عبارت infinite قرار بدهید .
	- Direction : جهت حرکت محتویات marquee را مشخص می کند و می تواند یکی از مقادیر زیر باشد :
		- o Up : حرکت به سمت بالا
		- o Down : حرکت به سمت پایین
		- o Right : حرکت به سمت راست

o Left : حرکت به سمت چپ

- hspace : میزان فاصله طرف هاي راست و چپ محدوده marquee نسبت به عناصر اطراف را بر حسب px یا در صد کنترل می کند.
- vspcace : میزان فاصله طرف هاي بالا و پایین محدوده marquee نسبت به عناصر اطراف را بر حسب px یا در صد کنترل می کند.
- truespeed : معمولا مرورگر ها مقادیر کمتر از 60 براي صفت scrolldelay را در نظر نمی گیرند و آن را به 60 گرد کرده و سپس اعمال می کنند . ما می توانیم با به کارگیري صفت truespeed که جزء صفت هاي boolean نیز هست از این تبدیل جلوگیري نمایید . در واقع با استفاده از این صفت می توانیم مرورگر ها را مجبور کنیم تا دقیقا همان عددي را که در صفت scrolldelay مشخص کرده ایم در حرکت متن تاثیر بدهد .

بی شک یکی از جذابترین عناصر موجود در صفحات وب که به قول معروف به صفحات روح می بخشد و آن ها را از یکنواختی خارج می کند عنصر عکس است . براي قرار دادن عکس ها از تگ </ img <که جزء تگ هاي تهی است استفاده می شود :

**<img src="giant-prawn.jpg" alt="The Giant Prawn at Ballina">**

### صفت هاي این تگ به شرح زیر است :

**تگ </ img <:**

- align : این صفت نحوه قرار گیري عکس نسبت به متون و عناصر اطرافش در صفحه را کنترل می کند که می تواند مقادیر زیر را بپذیرد :
	- o right : عکس را در سمت راست متون اطرافش قرار می دهد .
		- o left : عکس را در سمت چپ متون اطرافش قرار می دهد .
	- o top : قسمت بالاي عکس با خطی که در آن قرار دارد تراز خواهد شد .
	- o middle : میانه هاي عکس با خطی که درآن قرار دارد تراز خواهد شد .
	- o bottom : قسمت پایینی عکس با خطی که در آن قرار دارد تراز خواهد شد .
- alt : متنی را به عنوان مقدار می پذیرد و در صورتی که به هر دلیلی عکس مورد نظر پیدا نشود به جاي عکس نمایش داده خواهد شد . در نسخه XHTML شما باید حتما از صفت alt براي عکس هایتان استفاده کنید . حتی خالی !!!
	- border : میزان ضخامت حاشیه عکس را با عددي بر حسب px مشخص می کند .
		- height : ارتفاع عکس را بر حسب px یا درصد بیان می کند .
	- hspace : میزان فاصله سمت چپ و راست عکس نسبت به عناصر اطراف را کنترل می کند .
- src : این صفت اصلی ترین صفت براي تگ img است و آدرس عکسی که می خواهیم نمایش داده شود را مشخص می کند . مقدار این صفت می تواند یکی از انواع آدرس هاي نسبی و مطلق باشد .
	- vspace : میزان فاصله سمت بالا و پایین عکس نسبت به عناصر اطراف را کنترل می کند .
		- width : عرض عکس را بر حسب px یا درصد بیان می کند .

### **تگ </ meta <:**

از این تگ تهی که باید همیشه در قسمت head قرار بگیرد براي فراهم کردن یکسري اطلاعات در مورد محتواي صفحه استفاده می شود . مثلا اینکه نویسنده صفحه چه کسی بوده ، تکنولوژ یهاي به کار رفته در آن ، تاریخ تولید و انقضاي صفحه ، برنامه تولید کننده صفحه و ... . این اطلاعات می توانند توسط مرورگر ها براي تشخیص چگونگی نمایش محتوا یا توسط موتور هاي جستجو براي ذخیره

کردن اطلاعات صفحه در پایگاه داده آن ها مورد استفاده قرار بگیرد . به عنوان مثال با تگ meta می توانیم یکسري کلمات کلیدي مرتبط با صفحه را به موتور هاي جستجو معرفی کنیم .

- ما از هر تعداد تگ meta درقسمت head می توانیم استفاده کنیم . این تگ از صفت هاي زیر پشتیبانی می کند :
- Name : نامی براي نوع اطلاعاتی که بوسیله تگ meta می خواهیم فراهم کنیم را مشخص می کند . مقداري که به این صفت می توان داد می تواند هر چیزي باشد .
- Content : این صفت که صفتی الزامی براي تگ meta نیز هست ارتباط نزدیکی با صفت name دارد . در واقع این صفت حاوي اطلاعاتی است که در صفت name نامی براي آن انتخاب شده است . در مثال زیر چند نمونه از کاربرد تگ meta همراه با این دو صفت را مشاهده می کنید :

**<meta name="keywords" content="HTML,XHTML,Learning,download,Ebook">** این دستور یکسري کلمات کلیدي براي صفحه را مشخص می کند .

**<meta name="description" content="best reference for web design and learning HTML and HTML">**

این دستور یک توضیح کلی در مورد محتواي صفحه را مشخص می کند .

- equiv-http : این صفت به صورت اختصاصی اطلاعاتی از صفحه را در اختیار سرور قرار می دهد . مثلا یکی از کاربرد هاي این صفت براي مشخص کردن نوع encoding صفحه براي سرور ها (و حتی مرورگر هاست). این صفت مقادیر زیادي را می پذیرد که پرکاربرد ترین آن ها به شرح زیر است :
- .1 type-content : براي مشخص کردن نوع Type Mime صفحه که غالبا html/text است و نوع encoding صفحه استفاده می شود . به عنوان مثال دستور زیر نوع encoding صفحه را برابر -8UTF که غالبا براي صفحات فارسی هم استفاده می شود قرار می دهد :
- **<meta http-equiv="Content-Type" content="text/html; charset=UTF-8">**
	- .2 **refresh :** با استفاده از این مقدار می توان مشخص کرد که صفحه بعد ازمدت زمانی معین خود به خود بارگذاري مجدد شود. دستور زیر صفحه را بعد از 5 ثانیه refresh خواهد کرد :

**<meta http-equiv="Refresh" content="5">**

 **نکته : هنگامی که از صفت equiv-http استفاده می کنید نباید از صفت name استفاده کنیم . عکس این حالت نیز باید رعایت شود.**

### **درج توضیحات در HTML :**

همانند بسیاري از زبان هاي برنامه نویسی امکان گنجاندن توضیحات در صفحات HTML نیز وجو دارد . معمولا از توضیحات در HTML براي خواناتر کردن کد ها و مشخص کردن نفاط ابتدایی و انتهایی بخش هاي صفحه استفاده می شود . یک توضیح در HTML به شکل زیر است :

**<!--this is a comment -->** همانطور که می بینید یک comment با !> شروع و به < ختم می شود . در حقیقت متنی که بین دو **--** ابتدایی و دو **--** انتهایی قرار می گیرد توسط مرورگر ها به عنوان comment تعبیر خواهد شد . دقت داشته باشید که بین دو **--** ابتدایی و انتهایی هیچ **--** نباید قرار بگیرد . به عنوان مثال دستور زیر نادرست است :

**<p>Take the next right.<!-- Look out for -- Castle --></p>**

یک دستور comment می تواند حاوي بیش از یک متن به عنوان توضیحات باشد . به عنوان مثال دستور زیر دو comment را تعریف می کند :

**<p>Take the next right.<!-- Look out for -- -- Castle --></p>**

در دستور فوق عبارت for out Look یک comment و عبارت Castle یک comment دیگر است . **دقت داشته که تعداد کاراکتر هاي – در یک comment صحیح باید همیشه مضربی از 4 باشد !**

**لیست ها در** HTML یکی دیگر از انواع عناصري که در صفحات HTML استفاده می شود و امکان نمایش متون و حتی انواع دیگر عناصر به صورت لیست را فراهم می کند عناصر لیست هستند . لیست ها به سه دسته اصلی زیر تقسیم یندي می شوند : **.1 لیست هاي نامرتب (**list unordered **(:**

- $\bullet$  Eggs
- $\bullet$  Cheese
- $\bullet$  Milk
- Papadums
- Tickle-me Elmo
- Dr Who Remote Control Dalek

در این نوع لیست ها ترتیب قرار گیري عناصر لیست (که غالبا متون ساده) هستند مهم نبوده و معمولا براي لیست کردن آن ها از bullet هاي دایره اي توپر ، ساده یا مربع استفاده می شود . **.2 لیست هاي مرتب (**list ordered **(:**

- 1. Remove the outer casing by pushing the plastic rivets through.
- 2. Disconnect the main power harness from the inner unit (unclip).
- 3. Remove connection to the glow plug.
- 4. Extract unit, keeping upright at all times.

در این نوع لیست ها ترتیب قرار گیري عناصر لیست مهم بوده و براي نمایش ترتیب آن ها از اعداد یا حروف انگلیسی یا رومی استفاده می شود .

**.3 لیست هاي تعریفی (**List Definition **(:**

Spam

unsolicited email sent in the hope of increasing sales of some product, or simply for the purposes of annoying people

Spammer

someone who sends out spam email and therefore deserves to develop a nasty incurable disease of some kind

### Spam Filter

a tool used in email to 'filter out' likely spam messages, usually placing them in a dedicated junk messages folder or similar

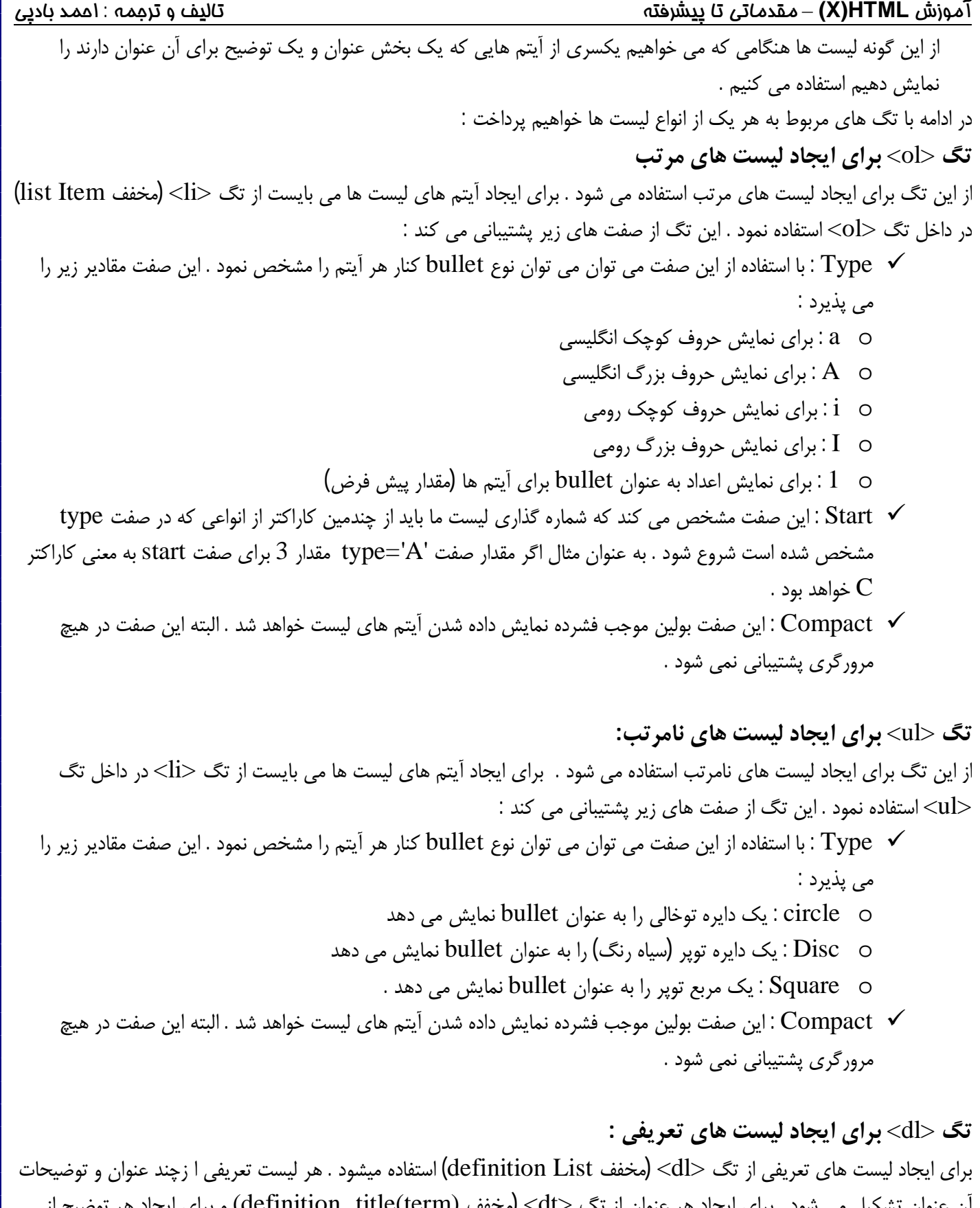

آن عنوان تشکیل می شود . براي ایجاد هر عنوان از تگ <dt) <مخفف (term(title definition (و براي ایجاد هر توضیح از تگ <dd) <مخفف describtion definition (استفاده می شود . تگ <dl <فقط از صفت compact پشتیبانی می کند . در زیر شما می توانید یک لیست تعریفی را مشاهده نمایید :

```
آموزش HTML)X – (مقدماتی تا پیشرفته تالیف و ترجمه : احمد بادپی
      <dt>Spam</dt>
      <dd>unsolicited email sent in the hope of increasing sales of
      some product, or simply for the purposes of annoying people</dd>
      <dt>Spammer</dt>
      <dd>someone who sends out spam email and therefore deserves to
      develop a nasty incurable disease of some kind</dd>
      <dt>Spam Filter</dt>
      <dd>a tool used in email to 'filter out' likely spam messages,
      usually placing them in a dedicated junk messages folder
      or similar</dd>
</dl>
                                                      حاصل اجراي کد فوق درمرورگر به صورت زیر خواهد بود :
                   Spam
                        unsolicited email sent in the hope of increasing sales of some
                        product, or simply for the purposes of annoying people
                   Spammer
                        someone who sends out spam email and therefore deserves to
                        develop a nasty incurable disease of some kind
                   Spam Filter
                        a tool used in email to 'filter out' likely spam messages, usually
                        placing them in a dedicated junk messages folder or similar
                                                                                     تگ <li <:
    از این عنصر براي مشخص کردن آیتم هاي لیست هاي مرتب و نامرتب استفاده می شود . غالبا این تگ داخل تگ هاي <ol <و
                                             <ul <استفاده می شود . این تگ از صفت هاي زیر پشتیبانی می کند :
  type : از این صفت براي تغییر دادن نوع bullet مربوط به یک آیتم لیست به غیر از آن نوعی که در صفت type تگ
   هاي ul و ol تنظيم شده است استفاده می شود . اين صفت براي تگ <li> همان مقاديري را که در تگ <ol> مي
                             گیرد به عنوان مقدار می پذیرد . به مثال زیر و حاصل آن در مرورگر دقت کنید :
<ul type='disc'>
      <li>Eggs</li>
      <li type="circle">Cheese</li>
      <li>Milk</li>
      <li>Papadums</li>
      <li>Tickle-me Elmo</li>
      <li>Dr Who Remote Control Dalek</li>
</ul>
                                                                 حاصل به صورت زیر خواهد بود :\bullet Eggs
   o Cheese
   \bullet Milk
   · Papadums
   \bullet Tickle-me Elmo
   . Dr Who Remote Control Dalek
                                              ٢٠
```

```
آموزش HTML)X – (مقدماتی تا پیشرفته تالیف و ترجمه : احمد بادپی
  value : از این صفت براي تغییر دادن عدد کنار یک آیتم از لیست استفاده می شود . در واقع ما می توانیم ترتیب نمایش
   اعداد کنار یک آیتم را با این صفت به هم بزنیم . این صفت یک عدد صحیح را به عنوان مقدار می پذیرد . به مثال زیر
                                                                              دقت کنید :
<ol>
      <li>Eggs</li>
      <li>Cheese</li>
      <li>Milk</li>
      <li value="99">Papadums</li>
      <li>Tickle-me Elmo</li>
      <li>Dr Who Remote Control Dalek</li>
</ol>
                                                        حاصل اجراي کد فوق به شکل زیر خواهد بود :
  1. Eggs
  2. Cheese
  3 Milk
 99. Papadums
100. Tickle-me Elmo
101 Dr Who Remote Control Dalek
                                                                               جداول در HTML :
 جداول یکی از مهمترین عناصر در HTML محسوب می شوند و معمولا براي نظم دهی به سایر عناصر موجود در صفحه استفاده می
                                                                                            شوند .
                                                               ساختار کلی یک جدول در مثال زیر آمده است :
<table border="1">
      <tr>
             <th>Account Type</th>
             <th>Interest Rate</th>
      </tr>
      <tr>
             <td>Smart</td>
             <td>From 2%</td>
      </tr>
      <tr>
             <td>Young Saver</td>
             <td>From 1.6%</td>
      </tr>
</table>
                                                       حاصل اجراي کد فوق در مرورگر به شکل زیر خواهد بود :
                                  Account Type Interest Rate
                                                From 2%
                                  Smart
                                  Young Saver
                                                From 1.6%
          در حالت کلی می توان گفت که جدول ها در HTML از ردیف هایی که سلول ها در آن ها قرار دارند تشکیل می شوند .
                                                در ادامه با تگ هاي مرتبط با ساختار جداول بیشتر آشنا خواهیم شد :
```
### **تگ <table<**

براي ایجاد یک جدول استفاده می شود . در واقع ابتدا و انتهاي هر جدول را مشخص می کند . تگ <table <از صفت هاي زیر پشتیانی می کند :

- border : میزان ضخامت حاشیه (border (اطراف جدول را مشخص می کند .
- dir : جهت گیري متون داخل جدول را مشخص می کند و می تواند یکی از مقادیر rtl یا ltr را اختیار می کنند .
- bordercolordark : معمولا border اطراف جدول از دو رنگ تیره و روشن ایجاد می شود این صفت رنگ تیره تر حاشیه را تعیین می کند .
	- bordercolorlight : رنگ روشن border را مشخص می کند .
- bordercolor : رنگ اصلی border را تعیین می کند و آن را ازحالت دو رنگی خارج می کند . در واقع border را فقط به یک رنگ نمایش می دهد .
- cellpadding : عددي صحیح بر حسب px را به عنوان مقدار می پذیرد و فضاي محتویات داخل سلولها و دیواره هایشان را کنترل می کند . (البته بر حسب درصد هم می تواند باشد که در این صورت نسبت به عرض کل سلول سنجیده خواهد شد . )
	- cellspacing : عددي صحیح بر حسب px را به عنوان مقدار می پذیرد و فضاي بین هر سلول را کنترل می کند . تصویر زیر موقعیت صفت هاي border ، cellpadding و cellspacing را به شما نمایش می دهد :

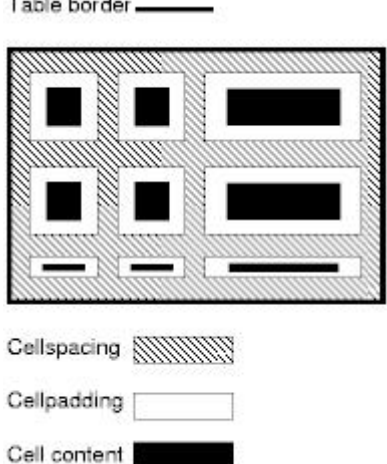

 align : محل قرار گیري جدول در صفحه (یا در عنصري که جدول درآن قرار دارد) را تعیین می کند و یکی از مقادیر زیر را می پذیرد :

- o Right : جدول در سمت راست قرار میگیرد
	- o Center : جدول در وسط قرار میگیرد
- o Left : جدول در سمت چپ قرار می گیرد
- width : عرض جدول را بر حسب px یا درصد مشخص می کند .
- height : ارتفاع جدول را بر حسب px یا درصد مشخص می کند .
	- bgcolor : رنگی را براي پس زمینه جدول مشخص می کند .
- summary : رشته اي ساده که شامل توضیحاتی در مورد محتویات جدول است را یه عنوان مقدار می پذیرد .
- background : آدرس عکسی را به عنوان مقدار می پذیرد و آن را در پس زمینه جدول قرار می دهد . در صورتی که عکس از جدول کوچکتر باشد آن را هم در جهت افقی و هم در جهت عمودي در پس زمینه تکرار خواهد کرد .

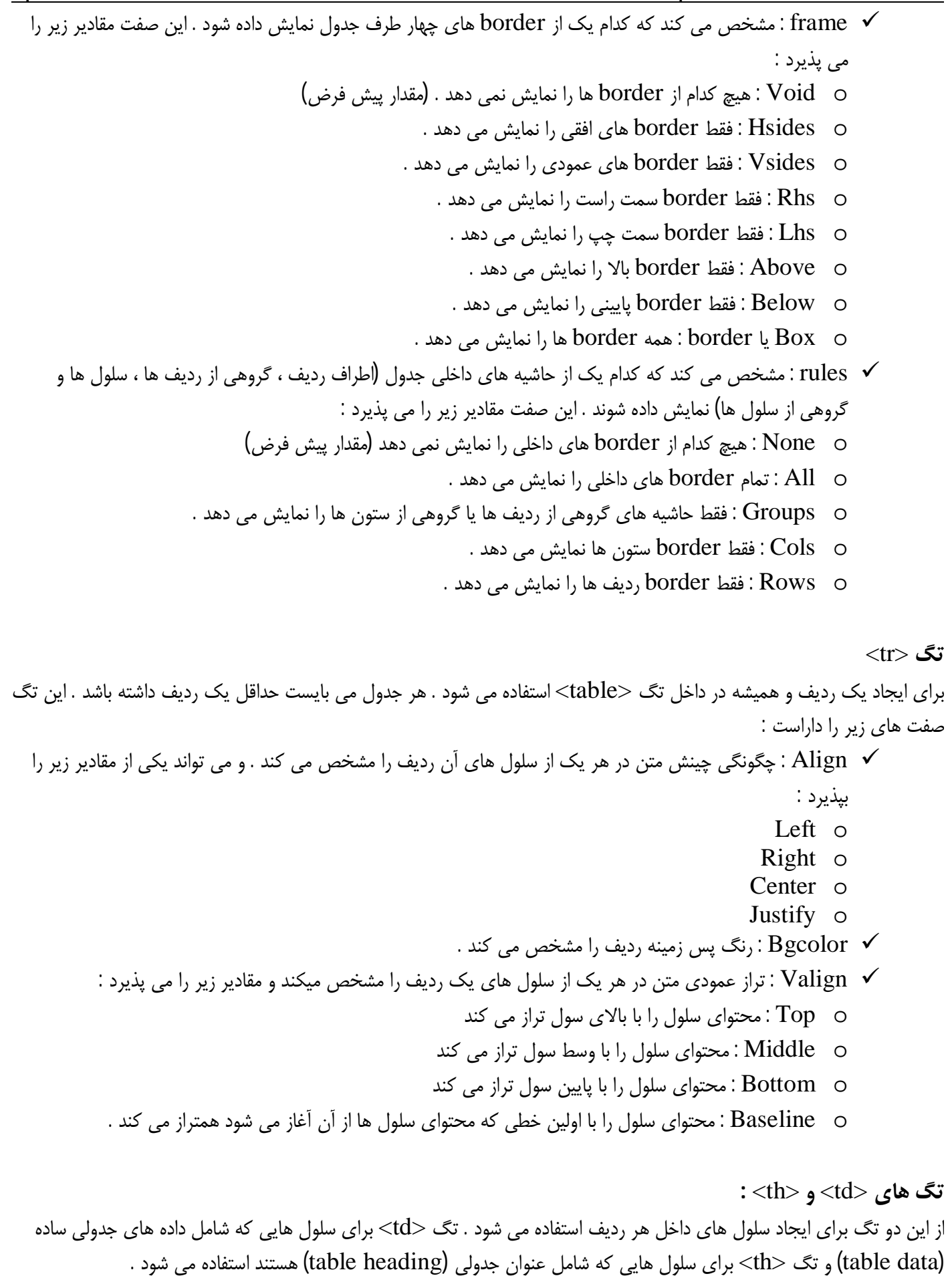

آموزش **HTML)X** – **(**مقدماتی تا پیشرفته تالیف و ترجمه : احمد بادپی به صورت پیش فرض محتواي سلول هاي از نوع heading به صورت bold و وسط چین و سلول هاي ساده به صورت نرمال و چپ چین نمایش داده می شوند . این دو تگ صفت هاي مشابهی دارند که در زیر بیان می شود : abbr : این صفت مخففی از محتواي سلول را نشان می دهد . به مثال زیر توجه کنید : **<td abbr='pnu'>Payam Nour University</td>** align : نحوه چینش محتواي سلول را در جهت افقی کنترل می کند و یکی ازمقادیر justify,center,right,left را اختیار می کند . valign : تراز عمودي محتواي سلول را کنترل می کند و می تواند یکی از مقادیر baseline,bottom,middle,top را اختیار کند . bgcolor : رنگ پس زمینه سلول را تعیین می کند . width : عرض سلول را مشخص می کند height : ارتفاع سلول را مشخص می کند . Nowrap : این صفت بولین از شکسته شدن متن موجود در یک سلول جلوگیري می کند مگر اینکه درمتن داخل سلول از تگ  ${\rm dr} /$  استفاده شده باشد . Colspan : از این صفت هنگامی که می خواهیم یک سلول را در طول چندین ستون گسترش بدهیم استفاده می کنیم . عددي صحیح را به عنوان مقدار می پذیرد که این عدد مشخص کننده ي تعداد ستون هایی است که باید سلول درآن ها گسترش پیدا کند . به مثال زیر و حاصل آن در مرور گر توجه کنید : **<table border="1"> <tr> <th colspan="4">Work Contact Points</th> </tr> <tr> <td>Name</td> <td>Email</td> <td>Phone</td> <td>Floor/Block</td> </tr> . . . </table>** حاصل درمرورگر :**Work Contact Points** Email Phone Floor/Block Name Fred fred@megacorp.com 123456  $1/A$ Jon jon@megacorp.com 234567 **Bill** bill@megacorp.com 345678 Jane jane@megacorp.com 777444  $3/C$ 

888652

Alison alison@megacorp

```
آموزش HTML)X – (مقدماتی تا پیشرفته تالیف و ترجمه : احمد بادپی
    Rowspan : از این صفت هنگامی که می خواهیم یک سلول را در طول چندین ردیف گسترش دهیم استفاده می کنیم .
      عددي صحیح را به عنوان مقدار می پذیرد که این عدد مشخص کننده ي تعداد ردیف هایی است که باید سلول درآن ها
                                           گسترش پیدا کند . به مثال زیر و حاصل آن در مرور گر توجه کنید :
<table border="1">
      <tr>
             <td>Bill</td>
             <td>bill@megacorp.com</td>
             <td>345678</td>
             <th rowspan="3">3/C</th>
      </tr>
      <tr>
             <td>Jane</td>
             <td>jane@megacorp.com</td>
             <td>777444</td>
             ***missing cell taken up by th with rowspan***
      </tr>
      <tr>
             <td>Alison</td>
             <td>alison@megacorp</td>
             <td>888652</td>
             ***missing cell taken up by th with rowspan***
      </tr>
</table>
                                                                             حاصل در مرورگر :
                    Bill
                                                 345678
                           bill@megacorp.com
                           jane@megacorp.com|777444
                    Jane
                    Alison ||alison@megacorp
                                                 888652
                                                                                   تگ <caption<
  از این تگ براي ایجاد یک عنوان براي جدول استفاده می شود . این تگ باید بلافاصله بعد از تگ آغازین table و قبل از اولین ردیف
                                                                          جدول قرار گیرد . به صورت زیر :
<table>
 <caption>the table caption come here</caption>
<tr>
.
.
.
      به صورت پیش فرض مرورگر ها متن داخل این تگ را در بالا و وسط جدول نمایش می دهند . تگ <caption <از صفت زیر
                                                                                    پشتیبانی می کند :
                               align : محل قرارگیري عنوان جدول را مشخص می کند و مقادیر زیر را می پذیرد :
                                          o right : عنوان در سمت راست جدول نمایش داده می شود
                                       o left : عنوان جدول در سمت چپ جدول نمایش داده می شود
                                   o center : عنوان جدول در بالا و وسط جدول نمایش داده می شود .
                                                                    گروه بندي ردیفی و ستونی جداول
```

```
آموزش HTML)X – (مقدماتی تا پیشرفته تالیف و ترجمه : احمد بادپی
   ما می توانیم سلول هاي جدول را به گروهی از ستون ها و گروهی از ردیف ها تقسیم بندي کرده و خواص مشابهی را به آن ها اعمال
                                                               کنیم . ابتدا به گروه بندي هاي ردیفی می پردازیم :
      ما می توانیم ردیف هاي جدول را به سه نوع گروه ردیفی تقسیم بندي کنیم : foot, body , head . براي این کار از سه تگ
                                                         <tfoot<,> tbody <,> thead <استفاده می کنیم .
* نکته : هر جدول می تواند شامل چندین عنصر<tbody> اما فقط دارای یک عنصر <tfoot> و <thead>
    باشد . نکته دیگر اینکه تگ <tfoot> همیشه باید قبل از <tbody> و بعد از <thead> قرار بگیرد .
                                    هر سه این عنصر ها داراي صفت هاي زیر می باشند که قبلا به آن ها اشاره شده است :
                                                                                        align \checkmarkvalign \checkmarkمعمولا از گروه بندي هاي ردیفی هنگامی استفاده می شود که جدول بسیار طولانی است . یکی از مزیت هاي این نوع گروه بندي هنگام
  print گرفتن از این نوع جدول هاست که معمولا چند صفحه اي می شوند و می خواهیم که عنوان و پایه جداول در همه صفحه هاي
                                           چاپی تکرار شوند . یک نمونه از گروه بندي ردیفی را در زیر مشاهده می کنید .
<table>
      <thead>
             <tr><td>. . . . . . .</td></tr>
             <tr><td>. . . . . . .</td></tr>
      </thead>
      <tfoot>
             <tr><td>. . . . . . .</td></tr>
             <tr><td>. . . . . . .</td></tr>
      </tfoot>
      <tbody>
             <tr><td>. . . . . . .</td></tr>
             <tr><td>. . . . . . .</td></tr>
      </tbody>
      <tbody>
             <tr><td>. . . . . . .</td></tr>
             <tr><td>. . . . . . .</td></tr>
       </tbody>
</table>
   به ساختار جدول فوق و ترتیب ظاهر شدن عناصر tbody , tfoot , thead که دقیقا به همین ترتیب می بایست ظاهر شوند دقت
                                                                                                 کنید .
* نکته : همیشه ردیف هایی که داخل تگ <thead> قرار می گیرند در بالای جدول و ردیف هایی که در داخل
                                       تگ <tfoot <قرار می گیرند در پایین جدول ظاهر می شوند .
                                                                              گروه بندي هاي ستونی :
 به وسیله این نوع گروه بندي می توانیم سلول هاي چندین ستون را به نوعی با هم مرتبط کرذه و و یکسري خواص مشترك را براي آن
                                          ها تعیین کنیم . براي گروه بندي هاي ستونی به دو طریق می توان عمل کرد :
```

```
.1 استفاده از تگ </ col <: به وسیله این تگ تهی که باید بلافاصله بعد از تگ آغازین جدول قرار بگیرد می توان یک یا چند
                                                      ستون را به هم مربوط و در واقع با هم گروه بندي کرد :
بدین منظور هر عنصر </ col <نشان دهنده یک گروه ستونی خواهد بود . اما می توان با استفاده از صفت span مشخص کرد که
گروه ما شامل چند ستون از جدول باشد . به عنوان مثال در کد زیر سه گروه شکیل می شود که گروه ستونی اول شامل اولین ستون
                          جدول ، گروه دوم شامل سه ستون بعدي آن و گروه سوم شامل دو ستون بعد از آن ها خواهد بود :
<table>
       <col align='right' span='1' />
       <col align='right' span='3' />
       <col align='right' span='2' />
       .
       .
       .
  .2 استفاده از تگ <colgroup <: یکی دیگر از راه هاي ایجاد گروه هاي ستونی استفاده از تگ <colgroup <است .
 کاربرد این تگ براي ایجاد گروه هاي ستونی همانند کاربرد تگ <col <می باشد . به این معنی که هرتگ <colgroup<
   به صورت پیش فرض شامل یک ستون از جدول خواهد بود اما می توانیم با استفاده از صفتی به نام span یک گروه ستونی
                                                                      شامل چندین ستون را ایجاد کنیم .
                    به عنوان مثال کد زیر همان نتیجه اي را خواهد داشت که کد فوق با استفاده از تگ <col <داشت :
<table>
       <colgroup align='right' span='1'></colgroup>
       <colgroup align='left' span='3'></colgroup>
       <colgroup align='center' span='2'></colgroup>
       .
       .
       .
            دقت کنید که تگ colgroup جزء تگ هاي تهی نیست اما محتواي آن در این حالت می بایست خالی باشد .
براي مشخص کردن اینکه یک گروه ایجاد شده بوسیله تگ <colgroup <شامل چند ستون از جدول باشد دو راه وجود دارد
         : یکی استفاده از صفت span که تعداد گروه هاي هر ستون را مشخص می کند . به این مورد در بالا اشاره کردیم .
    راه دیگر استفاده ار تعدادي تگ <col <داخل تگ <colgroup <است در واقع تعداد تگ هاي <col <به کار رفته در
 داخل هر <colgroup <تعداد ستون هاي آن گروه ستونی را مشخص می کند . به عنوان مثال کد زیر دقیقا همان نتیجه اي
                                                را خواهد داشت که کد فوق با استفاده از صفت span می کرد :
<table>
       <colgroup align='right'>
              <col />
       </colgroup>
       <colgroup align='left'>
              <col />
              <col />
              <col />
       </colgroup>
       <colgroup align='center'>
              <col />
              <col />
       </colgroup> . . .
```
اصطلاحا به گروه هاي ستونی که با استفاده از تگ **<colgroup <**ایجاد می شوند گروه هاي ستونی **ساختاري** و به گروه هایی که با استفاده از تگ **<col <**ایجاد می شوند گروه هاي ستونی **غیر ساختاري** می گویند . تفاوت گروه هاي ساختاري و غیر ساختاري هنگامی است که از صفت 'groups='rules براي نمایش مرز گروه ها در جداول استفاده می شود است . **در این صورت فقط مرز گروه هاي ستونی ساختاري نمایش داده خواهد شد .**

**Form ها در HTML :**

عناصر فرم تنها عناصري هستند که کاربران می توانند مستقیما یکسري اطلاعات را در آن ها وارد کرده و براي طراح (سازنده) بفرستند. در ادامه با انواع عناصر فرم در صفحات HTML آشنا خواهیم شد :

تگ <form> :

این تگ براي ایجاد فرم ها استفاده می شود . در واقع هر فرمی به وسیله تگ باز <frorm <شروع می شود و با تگ بسته <form/< پایان می یابد . عناصر فرم باید حتما داخل این عنصر به کار روند .

این تگ شامل تعدادي صفت است که در ادامه بررسی خواهیم کرد :

- **Action** : فرم ها بعد از اینکه توسط کاربر پر می شوند می بایست براي یک برنامه پردازشگر که معمولا به یکی از زبان هاي side-server) تحت سرور) همانند php ، net.asp ، jsp و ... نوشته می شوند فرستاده شوند . ما باید در این صفت آدرس صفحه پردازشگر که قرار است فرم به آن ارسال شود را مشخص کنیم .
- **Method** : همانطور که از اسم این صفت پبداست روش ارسال فرم را مشخص می کند . یک فرم می تواند به دو روش به صفحه پردازشگر ارسال شود . : post و get . این روش ها تفاوت هایی با هم دارند که تعدادي از آن ها را در ادامه بررسی می کنیم :

متد get از URL) آدرس) صفحه براي ارسال داده ها استفاده می کند و آن ها را در قالب جفت هاي value=name به آدرس صفحه پردازشگر متصل می کند . اما متد post به صورت **مخفی** (و در واقع از طریق Request Http ها ) براي این کار استفاده می کند .

از آن جا که متد get ا ز آدرس براي ارسال داده ها استفاده می کند امکان نمایش محتویات فیلد هاي رمزي در نوار آدرس وجود دارد که این نشان دهنده **عدم امنیت کافی** در ارسال داده ها به طریق است . اما متد post به دلیل ارسال مخفی داده ها ، **امنیت کافی** دارد .

تفاوت سوم در **محدودیت حجم داده هاي ارسالی** از طریق URL توسط مرورگرهاست . مرورگر ها معمولا درارسال به این طریق محدودیت قائل می شوند که البته این مورد از مرورگر تا مرورگر متفاوت است . اما در روش ارسال داده ها از طریق متد post هیچ محدودیتی در حجم داده هاي ارسالی وجود ندارد .

یکی دیگر از تفاوت هاي این دو روش در **سرعت ارسال** داده هاست که معمولا سرعت انجام این کار از طریق get کمی بیشتر از post است .

 **Enctype** : این صفت نوع رمزگذاري (encoding (اطلاعات فرم را مشخص می کند . که سه مقدار زیر را می تواند اختیار کند :

آموزش **HTML)X** – **(**مقدماتی تا پیشرفته تالیف و ترجمه : احمد بادپی ٢٩ o **URLencoded-form-www-x/Application** : این مورد که گزینه پیش فرض این صفت نیز هست مشخص می کند که داده هاي ارسالی به روش زیر می بایست رمزگذاري شوند : تمامی کاراکتر هاي space به کاراکتر + و کاراکتر هاي خاص (مانند & , ? , / , :) و غیر الفبایی (در سیستم کدگذاري ascii (به کاراکتر هاي هگزادسیمال معادلشان تبدیل شوند . o **data-form/Multipart** : از این گزینه هنگامی استفاده می شود که داخل فرم یک عنصر file . دارد وجود>) input type='file' />) Uploading o **plain/Text** : از این گزینه می بایست هنگامی استفاده کرد که فرم به جاي یک صفحه پردازشگر به یک ایمیل خاص ارسال می شود . در این گزینه فقط کاراکتر هاي space به + تبدیل شده و بقیه کاراکتر ها به همان شکلی که هستند ارسال می شوند . **نکته : براي ارسال یک فرم به یک آدرس ایمیل می بایست از پروتکل** : mailto **به شکل زیر استفاده نمود : <form action='mailto:ahmadbadpey@gmail.com?subject=salam…'>** در ارسال یک فرم یکسري نکات وجود دارد که باید حتما از آن ها پیروي کرد : در صورتی که عنصري از نوع فایل در فرم وجود دارد می بایست صفت enctype را برابر data-form/multipart و صفت method برابر post قرار دهیم . در صورتی که فرم به یک ایمیل ارسال می شود می بایست enctype برابر plain/text و صفت method هم برابر post قرار دهیم . **تگ** <label< از این تگ براي ایجاد برچسب ها در کنار عناصر دیگر فرم استفاده می شود . درواقع label ها ، همان متن هاي کوتاهی هستند که کاري را که یک عنصرمی کند به کاربر نشان می دهند . For : از این صفت براي نسبت دادن یک برچسب به یک عنصر خاص استفاده می شود . با این صفت می توان تمرکز بیشتري بر روي عناصر یک form داشت . این صفت ID یک عنصر از form را به عنوان مقدار می پذیرد . **تگ** <input< از این تگ براي ایجاد انواع و اقسام عناصر فرم همچون دکمه ها و فیلد هاي متنی و رمزي و ... استفاده می شود . این تگ صفت هاي زیر را پشتیبانی می کند : Name : براي نام گذاري عناصر استفاده می شود و می بایست در یک صفحه یکتا باشد . Type : این صفت چندین مقدار می گیرد که هر کدام وظیفه ي خاصی دارند که درادامه بررسی می کنیم : o Text : براي ایجاد یک textfield ساده متنی به کار می رود . o Password : براي ایجاد یک textfield رمزي به کار می رود . o Radio : براي ایجاد radiobutton) دکمه هاي رادیویی) به کار می رود . توجه داشته باشید که radio ها معمولا به صورت گروهی به کار می روند و می بایست نام آن ها در هر گروه یکسان بوده اما value هاي متفاوتی داشته باشند . کاربر فقط می تواند یک radio) گزینه) را از هر گروه انتخاب کند. o Checkbox : از این مقدار براي ایجاد checkbox ها استفاده می شود .

- o Submit : براي ایجاد دکمه هاي از نوع submit) ارسال) استفاده می شود . در واقع این نوع دکمه ها وظیفه ارسال فرم به صفحه پردازشگر را دارند .
	- o Reset : براي ایجاد دکمه هاي reset) پاك) کننده ي form به کار می روند . این نوع دکمه ها محتویات فرم را به مقدار اولیه (پیشفرض) بر می گرداند .
		- o Button : از این مقدار براي ایجاد دکمه هایی که مثل دو نوع دکمه ي قبلی رفتاري پیش فرض از خود ندارند استفاده می شود .
- o File : از این مقدار براي ایجاد امکان آپلود فایل براي کاربران استفاده می شود . درصورت استفاده از این مقدار یک کادر متنی به همراه دکمه اي با عنوان Browse ایجاد خواهد شد که کاربر خواهد توانست با استفاده از آن فایلی را از کامپیوتر خود انتخاب کند .
	- o Hidden : گاهی اوقات طراح فرم می خواهد مقداري را به دور از چشم کاربر و بدون دخالت آن براي صفحه پردازشگر ارسال کند . در این صورت می توان از مقدار hidden استفاده کرد .
- o Image : از این مقدار براي ایجاد دکمه هاي تصویري از نوع submit استفاده می شود . درواقع با این مقدار می توان تصویري ایجاد کرد که کاربر با کلیک بر روي آن می تواند form را ارسال کند . نکته جالب اینکه با استفاده از این مقدار می توان مختصات نقطه اي از عکس را که کاربر بر روي آن کلیک کرده است را به server ارسال کرد . در این صورت دو مقدار  $\rm X$  (فاصله نقطه از سمت چپ تصویر) و  $\rm y$  (فاصله نقطه از بالای تصویر) به صورت زیر براي صفحه پردازشگر ارسال می شوند : x.label و y.label . در این حالت label نام دکمه خواهد بود .
- o size : از این صفت هنگامی که صفت type برابر یکی از مقادیر password,text یا file باشد استفاده می شود و به وسیله آن عرض این نوع عناصر را می توان کنترل کرد . این صفت مقداري عددي را می پذیرد و به اندازه همان تعداد کاراکتر به این نوع عناصر عرض می دهد .به عنوان مثال اگر براي این صفت 50 را در نظر بگیریم عنصر مورد نظر به اندازه 50 کاراکتر عرض خواهد داشت .
- o maxlength : این مقدار هم عددي صحیح را می پذیرد و حداکثر تعداد کاراکتري را که کاربر می تواند در عناصري از نوع password, text یا file وارد کند را مشخص می کند .
	- o checked : هنگامی استفاده می شود که صفت type برابر checkbox یا radio باشد . این **صفت بولین** موجب می شود که عناصر از این نوع به صورت پیش فرض به حالت انتخاب شده در آیند .
- o src : این صفت آدرس عکسی که قرار است به عنوان دکمه submit ایجاد شود را مشخص می کند . از این صفت هنگامی که مقدار صفت type برابر image است استفاده می شود .
- o accept : از این صفت هنگامی که صفت type برابر file باشد استفاده می شود و می توان نوع فایل هایی که کاربر از کامپیوتر خود براي آپلود انتخاب کند را مشخص می کند . این صفت لیستی از MimeType فایل هاي مورد نظر را به عنوان مقدار می پذیرد و به عنوان مثال در صورتی که بخواهیم کاربر فقط بتواند فایل هاي از نوع gif یا jpg را انتخاب کند به صورت زیر استفاده می کنیم :

**<input type='file' accept='image/gif,image/jpeg' />** o accesskey : توسط این صفت می توان shortcut) میانبر)ي براي عنصر فرم تعریف کرد . براي اطلاعات بیشتر به توضیحات همین صفت در تگ **a** مراجعه نمایید .

- o Tabindex : براي اطلاعات بیشتر به توضیحات همین صفت در تگ **a** مراجعه نمایید .
- o Readonly : از این صفت براي فقط خواندنی کردن عناصر فرم استفاده می شود . این صفت که جزء صفت هاي boolean است در صورتی که براي عناصر فرم استفاده شود کاربر امکان تغییر محتویات آن عنصر را نخواهد داشت .

o disabled : این صفت boolean عناصر را به حالت غیر فعال در می آورد .

نکته : صفات readonly و disabled تفاوت هایی دارند که در ادامه به مهمترین آن ها اشاره می کنیم .

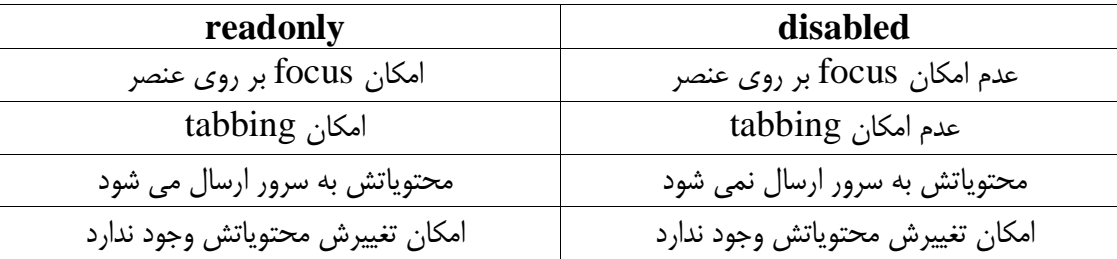

### **تگ <select<**

براي ایجاد عناصر combobox یا listbox استفاده می شود . این تگ از صفت هاي زیر پشتیبانی می کند .

- Name : نامی براي عنصر انتخاب می کند
- Size : براي ایجاد listbox ها استفاده می شود و عددي صحیح را می پذیرد و تعداد آیتم هاي نمایشی در listbox را مشخص می کند .
	- Multiple : این صفت boolean امکان انتخاب چندین گزینه در یک listbox را براي کاربر فراهم می کند . براي این کار کاربر باید دکمه Ctrl صفحه کلید را نگه دارد .

### **تگ <option<**

همیشه داخل تگ <select <استفاده می شود و آیتم هاي داخل آن را مشخص می کند . مقداري که بین این تگ قرا ر می گیرد عنوان هر آیتم خواهد یود . صفت هاي این تگ به شرح زیر می باشد :

- Value : مقداري را براي هر آیتم مشخص می کند . value مقداري خواهد بود که درصورت انتخاب آیتم توسط کاربر براي صفحه پردازشگر ارسال می شود .
	- Selected : در صورت استفاده از این صفت boolean براي یک option آن آیتم به صورت پیش فرض به حالت انتخاب شده در خواهد آمد.
- \* نكته : در یک combobox فقط یک آیتم می تواند این صفت را اختیار كند ولی در یک listbox چندین آیتم **می تواند این صفت را داشته باشند .**

### **تگ <optgroup<**

از این تگ براي گروه بندي option هاي listbox یا combobox استفاده می شود . براي این کار می بایست option هاي مورد نظر را داخل تگ باز و بسته optgroup قرار دهیم . صفت هاي این تگ به شرح زیر است : Label : عنوان هر گروه را مشخص می کند .

### **تگ <textarea<**

از این تگ براي ایجاد نواحی متنی چند خطی استفاده می شود و صفت هاي زیر را می پذیرد : Rows : عددي صحیح را به عنوان مقدار می پذیرد و به همان تعداد **سطر** به ناحیه متنی ارتفاع می دهد . Cols : عددي صحیح را به عنوان مقدار می پذیرد و به همان تعداد **کاراکتر** به ناحیه متنی عرض می دهد .

- Readonly : قبلا توضیح داده شده است
- Disabled : قبلا توضیح داده شده است

### **تگ <button<**

از این تگ براي ایجاد هر سه نوع دکمه اي که قبلا به آن ها اشاره شد می توان استفاده نمود . این تگ از صفت هاي زیر پشتیبانی می کند :

> Name : نامی براي دکمه تعیین می کند Value : مقداري که براي صفحه پردازشگر ارسال می شود را مشخص می کند Type : نوع دکمه که ایجاد می شود مشخص می کند و می تواند سه مقدار زیر ا بگیرد : o Submit : یک دکمه از نوع submit براي ارسال فرم ایجاد می کند o Reset : یک دکمه از نوع reset به منظور پاك کردن عناصر فرم ایجاد می کند . o Button : یک دکمه از نوع ساده که رفتار پیش فرضی از خود ندارد ایجاد می کند در این نوع دکمه متنی که داخل تگ باز و بسته button قرار می گیرد عنوان دکمه خواهد بود.

> تگ <fieldset <: از این تگ براي نظم دهی و گروه بندي دیگر عناصر فرم استفاده می شود . این تگ فقط صفت هاي عمومی را دارد .

### **تگ <legend<**

این تگ همیشه داخل تگ fieldset استفاده می شود و عنوان آن را مشخص می کند و از صفت زیر پشتیبانی می کند : Align : موقعیت عنوان را مشخص می کند .و یکی از مقادیر زیر را می پذیرد : o Left : عنوان را در بالا سمت چپ قرار می دهد o Center : عنوان را در بالا وسط قرار می دهد

o Right : عنوان را در بالا سمت راست قرار می دهد .

**عناصر چندرسانه اي (MultiMedia (در صفحات وب :** اگر بخواهیم عناصر چندرسانه اي را تعریف کنیم باید بگوییم که کلا هر آنچه که در یک صفحه وب قابل دیدن یا شنیدن باشد یک عنصر چندرسانه اي خواهد بود . مانند متن ها ، کتاب ها (ebook (، تصاویر ، موزیک ها ، صدا ها فیلم ها و ...

عناصر چند رسانه اي در فرمت هاي مختلفی وجود دارند که مرور گر هاي امروزي ازتعدادي از فرمت هاي آنها پشتیبانی می کنند .

یک مرورگر فقط توانایی نشان دادن متن و تعداد معدودي ازتصاویر را دارد اما انواع فراوان و مختلفی از فایلها روي وب وجود دارد از جمله فایلهاي ویدیویی ، فایل هاي PDF ، انیمیشن FLASH و .... . براي اینکه یک مرورگر بتواند سایر انواع فایل ها را نمایش دهد به برنامه هاي کمکی ، به نام **برنامه هاي پخش کننده** نیاز دارند . برنامه هاي پخش کننده به دو شکل خارجی و مجزا که به صورت برنامه هاي جداگانه روي کامپیوتر مراجعه کنندگان اجرا می شوند و همچنین برنامه هاي پخش کننده plugin که درون صفحه وب در پنجره مرورگر کار می کنند وجود دارند .

متداول ترین plugin ها پخش کننده هاي flash و shockwave از شرکت ماکرو مدیا ، پخش کننده Quicktime از شرکت Apple ، Player Media Windows از شرکت مایکروسافت و reader Acrobat از شرکت Adobe می باشند .

انواع عناصر چند رسانه اي که می توان از طریق HTML آن ها را در صفحات وب قرار داد به دسته هاي زیر تقسیم بندي می شوند :

- .1 **فایل هاي تصویري** : یکی از رایج ترین عناصر چند رسانه اي که در بسیاري از صفحات اجرا می شوند فایل هاي تصویري یا همان عکس ها هستند . معمولا این عناصر به صورت خودکار توسط انواع مرورگر ها شناخته می شوند . از رایج ترین فرمت هاي تصاویر که در صفحات قرار می گیرند می توان به jpg. ، gif. و png. اشاره نمود .
- .2 **فایل هاي متنی** : این نوع فایل ها جزء اولین انواع بودند که توسط مرورگر ها پشتیبانی شدند . از این دسته از فایل ها می توان به فایل هاي html و PDF ها اشاره نمود . مرورگر ها براي نمایش فایل هاي PDF به نرم فزار کمکی Acrobat Reader نیاز دارند .
- .3 **فایل هاي صوتی** : فایل هاي صوتی کاربردي در صفحات وب در فرمت هاي مختلفی ذخیره می شوند که به بعضی از آن ها اشاره می شود :
- a. **فرمت MIDI** : این فرمت براي اولین بار در سال **1982** ابداع شد و به عنوان یکی از ابتدایی ترین فرمت هاي قابل استفاده در صفحات وب نیز شناخته می شود . یکی از ویژگی هاي منحصر به فرد این فرمت این است که این نوع فقط قادر به ضبط و نگهداري نت هاي موسیقی است و امکان ضبط صدا ها بر روي این فرمت وجود ندارد . یکی ا زمزیت هاي این فرمت حجم بسیار پایین آن است . این فرمت در بسیاري از سیستم عامل ها و مرورگر ها به خوبی پشتیبانی می شود . فایل هاي از این نوع معمولا با یکی از پسوند هاي mid. یا midi. ذخیره می شوند .
- b. **فرمت Wave** : این فرمت توسط شرکت مایکروسافت ارائه شده است . از مزایاي این نوع می توان به کیفیت بسیار بالاي آن اشاره نمود اما در مقابل حجم زیادي هم دارند . این فرمت فقط بر روي سیستم عامل Windows و بر روي تمامی مرورگر ها قابل اجراست . فایل هاي از این نوع در پسوند هاي wav. ذخیره می شوند .
- c.**) MPEG(3MP :** فایل هاي 3MP در حقیقت همان فایل هاي MPEG هستند . اما فایل هاي MPEG به صورت اختصاصی براي فایل هاي ویدیویی معرفی و توسعه پیدا کرده اند . در واقع ما می توانیم بگوییم که فایل هاي 3MP صداي جداشده از فایل ها ویدیویی MPEG هستند !

**3MP** یکی از محبوبترین و پر کاربردترین نوع فایل هاي صوتی است که توسط همه مرورگر ها و سیستم عامل ها به خوبی پشتیبانی می شود . از مزیت هاي این نوع می توان به کیفیت برابر با wave اما حجم کمتر اشاره نمود . فایل هاي این نوع در پسوند هاي 3MP. یا MPGA. ذخیره می شوند .

از بین فرمت هاي ذکر شده می توان از wave یا 3MP به عنوان بهترین گزینه براي فایل هاي صوتی نام برد . از دیگر فرمت ها ي صوتی که ممکن است در صفحات استفاده شوند اما کاربرد کمتري دارند و پشتیبانی خوبی ازآن ها در همه سیستم عامل ها یا مرورگر ها نشود می توان به موارد زیر اشاره نمود :

.rm , .ram , .aif , .aiff , .snd

- .4 **فایل هاي ویدیویی** : این دسته از فایل ها در فرمت هاي گوناگونی عرضه می شوند که در زیر به برخی از آن ها اشاره می شود :
- a. **AVI** :) Interleave Video Audio(AVI اولین بار توسط مایکروسافت ارائه شد . این فرمت یکی از رایج ترین فرمت هاي ویدیویی مورد استفاده در صفحات وب هستند که توسط بسیاري از سیستم عامل ها و مرورگر ها پشتیبانی می شوند . فایل هاي از این نوع در پسوند avi. ذخیره می شوند .
- b. **WMV** : یکی از رایج ترین فرمت هاي ویدیویی مورد استفاده در صفحات وب است که البته فقط بر روي سیستم عامل ویندوز قابل اجراست و براي اجرا بر روي سایر سیستم عامل نیاز به نصب برنامه هاي کمکی ویژه دارد . فایل هاي از این دست با پسوند wmv. ذخیره می شوند .

- c. **MPEG** : یکی از محبوبترین فرمت هاي ویدیویی براي صفحات وب است . این فرمت درتمامی سیستم عامل ها و مرورگر ها به خوبی پشتیبانی می شود . فایل هاي از این نوع در پسوند هاي mpg. یا mpeg. ذخیره می شوند .
	- d. **QuickTime** : اولین بار توسط شرکت Apple ابداع و عرضه شد . فایل هاي از این فرمت براي اجرا نیاز به برنامه کمکی quicktime دارند . فایل هاي این دسته در پسوند هاي mov. یا gp.3 ذخیره می شوند .
	- e.**) Flash(Shockwave** : شرکت Macromedia این نوع فرمت را براي اولین بار ابداع کرد . فایل هاي از این نوع براي اجرا نیاز به برنامه کمکی Player Flash Adobe دارند . این برنامه معمولا بر روي آخرین نسخه مرورگر ها به صورت پیش فرض نصب می باشد . فایل هاي از این نوع فقط با پسوند swf. ذخیره می شوند .
	- f. **اپلت هاي جاوا (applet java (**: یکی دیگر از عناصري که امکان گنجاندن آن ها در صفحات وب وجود دارد اپلت هاي جاوا است که البته براي اجرا درمرورگر نیاز به نصب java از قبل داریم .

حال که با بسیاري از فرمت ها ي قابل استفاده عناصر چند رسانه اي در صفحات وب آشنا شدیم در ادامه با طریقه گنجاندن آنها از طریق تگ هاي مشخص می پردازیم .

- .1 **استفاده از لینک ساده به فایل** : ساده ترین راه براي گنجاندن انواع فایل هاي چند رسانه اي استفاده از لینکی است که به یکی از انواع فوق اشاره دارد . در این صورت مرورگر ها با استفاده از یک برنامه ی کمکی (Helper Applcation) و دریک صفحه جدید فایل را باز خواهند کرد .
	- .2 **استفاده از تگ Object** : از این تگ براي گنجاندن انواع فایل هاي چند رسانه اي استفاده می شود که در ادامه صفت هاي آن را بررسی می کنیم :
		- width  $\checkmark$
		- height  $\checkmark$
		- border  $\checkmark$
		- hspace  $\checkmark$
		- vspace  $\checkmark$
		- align  $\checkmark$
		- name  $\checkmark$
		- data : مسیر کامل نگه داري فایل مورد نظر براي نمایش را مشخص کند .
- archive : لیستی از آدرس هایی که نگه دارنده منابع و فایل هاي مربوط به تگ object است را به عنوان مقدار می پذیرد
- classid : مشخص کننده classid براي برنامه اجرا کننده فایل چند رسانه اي است که در registry ثبت می شود .
	- type : نوع MimeType فایل را مشخص می کند .
	- codebase : موقعیت یا آدرس جایی که کاربر می تواند برنامه plugin مورد نیاز براي پخش عنصر چندرسانه اي را دریافت نماید را مشخص می کند .
		- standby : متنی را به عنوان مقدار می پذیرد و آن را در هنگام بارگذاري فایل نمایش می دهد .
- declare : در صورتی که این صفت boolean تنظیم شود ، مشخص می کند که فایل مورد نظر فقط باید معرفی شود و تا زمانی که نیاز نیست اجرا یا نصب نشود .

معمولا تگ object همراه با تگی به نام param که تنظیمات زمان اجراي برنامه را کنترل می کند به کار می رود .صفت هاي تگ param به شرح زیر است :

name : یک نام مشخص براي پارامتر تعیین می کند .

آموزش **HTML)X** – **(**مقدماتی تا پیشرفته تالیف و ترجمه : احمد بادپی value : مقداري را براي پارامتري که در صفت name آمده است را مشخص می کند . مقادیري که می توان براي صفت name تعیین نمود بسته به اینکه تگ object چه نوع فایلی را نمایش می دهد متفاوت است مثلا اگر فایل ما یک فایل swf باشد می توانیم پارامتر ها و مقادیر زیر را براي آن تعیین نماییم : src : آدرس فایل مورد نظر براي نمایش را مشخص می کند . Explorer internet از این گزینه براي پیدا کردن فایل مورد نظر براي نمایش استفاده می کند . quality : این پارامتر کیفیت نمایش فایل فلش را کنترل می کند و می تواند یکی از مقادیر low , medium , high را بپذیرد. loop : تکرار نمایش فایل فلش را کنترل می کند که می تواند یکی از مقادیر true براي ادامه پیدا کردن نمایش و false براي عدم تکرار نمایش بعد ازپایان اجرا را بپذیرد . اگر فایل نمایشی ما یک فایل صوتی ، تصویري یا ویدیویی باشد می توان پارامتر هاي زیر را براي آن ها تعیین نمود : autoplay : اجراي خودکار فایل را مشخص می کند و می تواند یکی از مقادیر true) اجراي خودکار) یا false) عدم اجراي خودکار) را بپذیرد . controller : نمایش یا عدم نمایش کنترلگر ها را مشخص می کند و می تواند یکی از مقادیر true یا false را بپذیرد . scale : میزان بزرگنمایی فیلم را کنترل می کند و می تواند یک عدد صحیح مثلا 5 باشد . loop : تکرار نمایش فایل را کنترل می کند که می تواند یکی از مقادیر true براي ادامه پیدا کردن نمایش و false براي عدم تکرار نمایش بعد ازپایان اجرا را بپذیرد . یک مثال از کاربرد تگ هاي object و param را که یک فایل فلش را در صفحه نمایش خواهد داد در زیر مشاهده کنید : **<object data='objects/fc.swf' width='120' height='240' type='application/xshockwave-flash' border='5' classid='clsid:D27CDB6E-AE6D-11cf-96B8- 444553540000'> <param name='src' value='objects/fc.swf' /> <param name='quality' value='low' /> <param name='loop' value='false' /> </object> راه هاي دیگر براي استفاده از عناصر چند رسانه اي: تگ <embed<** استفاده از این تگ بسیار آسان تر از تگ object است . از این تگ براي قرار دادن انواع فایل هاي چند رسانه اي می توان استفاده نمود . صفت هاي این تگ به شرح زیر است : align  $\checkmark$ alt  $\checkmark$ border  $\checkmark$ width  $\checkmark$ height  $\checkmark$ hspace  $\checkmark$ vspace  $\checkmark$ name  $\checkmark$  type : نوع MimeType فایل مورد نظر را مشخص می کند . pluginspage : همانند صفت codebase درتگ object عمل می کند (فقط در مرورگر NetScape(

### **تگ <bgsound<**

از این تگ که فقط در مرورگر Explorer Internet پشتیبانی می شود می توان براي قرار دادن یک فایل صوتی در پس زمینه صفحه استفاده نمود تا این فایل به محض بارگذاري صفحه به صورت خودکار پخش شود . نکته اینکه این عنصر جزء عناصر تهی بوده و حتما باید در داخل تگ <head <صفحه استفاده شود . این تگ از صفت هاي زیر پشتیبانی می کند :

- src : آدرس فایل مورد نظر براي پخش را مشخص می کند .
	- loop : تعداد تکرار پخش صدا را کنترل می کند .
- volume : براي کنترل میزان صداي فایل پخش شونده استفاده می شود و مقداري بین -10000 تا 0 را به عنوان مقدار می پذیرد . در واقع مقدار این صفت مقدار کاهش صدا را کنترل می کند . مثلا مقداري برابر -5000 به معنی نصف کردن صدا نبوده و به معنی کاهش 5000 واحد از کل صداي سیستم است .
- balance : تراز پخش صدا بین بلندگوهاي چپ و راست را کنترل می کند و مقداري بین -10000 تا +10000 را به عنوان مقدار می پذیرد . هر چه این مقدار به +10000 نزدیکتر باشد میزان صداي پخش شده از بلندگوي سمت راست و هر چه این ، مقدار به 10000- نزدیکتر باشد میزان صدای پخش شده از بلندگوی سمت چپ بیشتر خواهد بود

### **ایجاد صفحات چندگانه در HTML :**

یکی از امکاناتی که HTML براي طراحان فراهم آورده است این است که می توانیم به وسیله یکسري عناصر خاص به نمایش چندین صفحه وب در یک پنجره مرورگر بپردازیم . در اصل با این عناصر می توانیم پنجره مرورگر را به چندین قسمت (که به هر کدام frame (گفته می شود تقسیم کرده و در هر قسمت یک صفحه را نمایش دهیم . در ادامه با ساختار کلی و تگ هاي مربوط به چنین صفحاتی بیشتر آشنا خواهیم شد : ساختار صفحاتی که می خواهیم درآن ها چندین صفحه را قرار دهیم کمی با صفحه هاي معمولی فرق می کند . همانطور که می دانید یک صفحه معمولی از قسمت سر که بوسیله تگ head و قسمت پیکره که به وسیله تک body مشخص می شود تشکیل می شود . در زیر ساختار کلی یک صفحه معمولی را مشاهده می کنید :

**<html>**

**<head> . . . . . . . . . . . . . </head>**

**<body> . . . . . . . . . . . . .**

**</body> </html>**

اما در ساختار صفحات دسته دوم به جاي عنصر <body <از عنصري به نام <frameset <استفاده می شود . قبل و بعد از این عنصر نباید هیچ عنصر دیگري قرار بگیرد در غیر این صورت frameset توسط مرورگر ها چشم پوشی می شود . ساختار کلی این گونه صفحات به صورت زیر است :

```
<html>
```

```
<head>
           . . . . . . . . . . . . .
     </head>
     <frameset cols='50%,50%'>
          <frame src='http://www.google.com' name='google_frame' />
          <frame src='http://www.yahoo.com' name='yahoo_frame' />
     </frameset>
</html>
```
می بینید که دراین گونه صفحات از تگ هاي <frameset <براي ایجاد یک صفحه چندگانه و تگ </ frame <براي مشخص کردن صفحاتی که در هر بخش نمایش داده خواهد شد استفاده می کنیم . در ادامه به بررسی هر یک از تگ هاي مرتبط با ایجاد صفحات چند گانه آشنا خواهیم پرداخت :

قبل از هر چیز اجازه بدهید به این نکته اشاره کنیم که FRAME ها (همان بخش هاي صفحات چند گانه) می توانند به صورت افقی یا عمودي در کنار هم قرار بگیرند .

### **تگ <FRAMESET <:**

از این تگ براي ایجاد صفحات چند گانه استفاده می کنیم . در واقع با استفاده از این تگ براي اینکه به مرورگر بگوییم با یک صفحه چند گانه روبروست استفاده می شود . این تگ صفت هاي زیر را پشتیبانی می کند :

- rows : براي ایجاد فریم هاي افقی به کار می رود . از این صفت براي تعیین تعداد و اندازه هر یک از فریم ها استفاده می شود که در واقع لیستی از اندازه ها بر اساس واحد هاي px ، درصد و نسبی خواهد بود .
- cols : براي ایجاد فریم هاي عمودي به کار می رود . از این صفت براي تعیین تعداد و اندازه هر یک از فریم ها استفاده می شود که در واقع لیستی از اندازه ها بر اساس واحد هاي px ، درصد و نسبی خواهد بود .
	- Border : ضخامت border بین هر یک از فریم ها را کنترل می کند . عددي صحیح را بر حسب px می پذیرد .
	- bordercolor : رنگ border اطراف فریم ها را مشخص می کند . به سه روشی که قبلا به آن ها اشاره شد می توان به این صفت مقدار دهی کرد .
- frameborder : نمایش یا عدم نمایش border هاي اطراف فریم ها را مشخص می کند . مقادیر زیر را می پذیرد :
	- o 1 یا yes : border ها نمایش داده خواهند شد .
	- o 0 یا no : border ها نمایش داده نخواهند شد .
	- framespacing : مثل صفت border رفتار می کند .

### **تگ </ frame <:**

براي مشخص کردن صفحه اي که در فریم ها نمایش داده می شود از این تگ استفاده می شود . این تگ که جزء تگ هاي تهی است حتما باید در داخل تگ <frameset <استفاده شود . دقت کنید تعداد فریم هاي به کار رفته در داخل frameset ها باید با تعداد اندازه هایی که در صفت cols یا rows تگ frameset آمده است برابر باشد . نه کمتر نه بیشتر !!! این تگ از صفت هاي زیر پشتیبانی می کند :

- name : نامی براي frame مشخص می کند . این نام باید در صفحه یکتا باشد . دقت کنید که این نام می تواند به عنوان پنجره هدف لینک ها مورد استفاده قرار گیرد .
	- longdesc : آدرسی را که توضیح مفصلی در مورد فریم در آن هست را مشخص می کند .
		- src: آدرس صفحه اي که باید در فریم نمایش داده شود را مشخص می کند .
- noresize: این صفت بولین در صورتی که براي فریمی به کار رود از امکان تغییر اندازه فریم توسط کاربر جلوگیري خواهد کرد .
	- scrolling: با این صفت می توانیم چگونگی نمایش یا عدم نمایش اسکرول هاي frame ها را هنگامی که محتویاتشان از اندازه frame بیشتر باشد را کنترل کنیم . این صفت مقادیر زیر را می پذیرد :

- o auto : در صورت لزوم ابزار scroll را براي فریم نمایش خواهد داد .
- o yes : همیشه ابزار scroll را براي فریم نمایش خواهد داد . (حتی اگر محتویات بیش از اندازه کلی فریم نباشد .)
- o no : هرگز ابزار scroll را براي فریم نمایش نخواهد داد . (حتی اگر محتویات بیش از اندازه کلی فریم باشد)
- frameborder : نمایش یا عدم نمایش border همان فریم را کنترل می کند . همان مقادیري را می گیرد که صفت Frameborder براي تگ frameset می گیرد.
- marginwidth : فاصله ي محتویات داخل فریم را از دیواره هاي چپ و راست (در عرض فریم) را کنترل می کند . این صفت عددي بر حسب px یا درصد را می پذیرد .
- marginheight : فاصله ي محتویات داخل فریم را از دیواره هاي بالا و پایین (در ارتفاع فریم) را کنترل می کند . این صفت عددي بر حسب px یا درصد را می پذیرد .

### **تگ <noframes <:**

بعضی مرورگر ها کلا از frameset ها (صفحات چندگانه) پشتیبانی نمی کنند درنتیجه تگ هاي frameset و frame را نمی شناسند و احتمالا خود آن ها را در صفحه عینا نمایش خواهند داد . براي جلوگیري از این کار باید از تگی به نام <noframes <در داخل تگ <frameset <براي نمایش یک کد جایگزین در این گونه مرورگر ها استفاده کنیم . این تگ صفت خاصی ندارد و تنها وظیفه آن نمایش کد هایی است که در داخلش قرار می گیرد . جالب است بدانید در داخل این تگ شما می توانید از انواع تگ ها استفاده کنید . حتی می توانید ساختار اصلی یک صفحه وب معمولی را در آن قرار داده تا به جاي frameset ها نمایش داده شوند .

### **تگ <iframe <:**

تگ iframe) Frame inline (معمولا براي قرار دادن یک صفحه در داخل صفحه اي معمولی و در کنار سایر عناصر مانند متن ها ، عکس ها ، لینک ها و ... استفاده می شود . این تگ از تمام صفات تگ <frame <که قبلا به آن اشاره شده است پشتیبانی می کند به غیر از noresize . اما از صفت هاي خاصی به نام width و height که براي تعیین عرض و ارتفاع محدوده frame استفاده می شود پشتیبانی می کند . در یک کلام

قرار دادن یک صفحه داخل صفحه دیگر توسط تگ <iframe <همانند قرار داردن یک عنصر <object <در صفحه است .

### **تفاوت هاي 4.0 HTML و XHTML**

زبان XHTML که مخفف Language Markup HyperText EXtensible در تاریخ 26 ژانویه سال 2000 منتشر شد و به قول بعضی ها همان 5 HTML میباشد که در واقع اینچنین نیست. این زبان نسل جدید زبان وب می باشد که داراي یکسري اصول و قوانین خاص است تا کمبودهاي HTML را جبران کند.

در ادامه به برخی تفاوت هاي این نسخه با نسخ قبل آن خواهیم پرداخت که شما باید در کد نویسی هایتان از آن ها پیروي کنید :

- 1. نوشتن تگهاي <bdd></body> كه در HTML اجباري نبود در XHTML اجباري است.
	- $\langle p \rangle, \langle p \rangle, \langle \ln \gamma \rangle, \langle \ln \gamma \rangle$ . وجود تگهاي پايان دهنده اجباري است مانند:  $\langle p \rangle, \langle \ln \gamma \rangle$ 
		- .3 کلیه تگها و خصوصیات آنها باید بصورت حروف کوچک انگلیسی نوشته شود. مانند:

**<body bgcolor="#ffcc45">**

.4 مقادیر خصوصیات در تگها باید بین دو علامت "..." قرار گیرند.

.5 ترتیب قرار گرفتن تگها داخل هم باید رعایت شود،

**<b><i> TEXT </b></i> غلط روش <b><i> TEXT </i></b> صحیح روش**

.6 بعضی از خصوصیات در **HTML** نیاز به مقداردهی نداشتند اما در **XHTML** آنها را باید مقداردهی کنیم،

**<input type="radio" checked> غلط روش <input type="radio" checked="checked">** xhtml **در صحیح روش**

- .7 در تگ <pre <فقط از متن باید استفاده کنید و داخل آن از تگهاي دیگر نمی توانید استفاده کنید.
	- .8 یک فرم را داخل فرم دیگر نباید بکار برید.
- .9 دستورات فایل CSS باید به صورت حروف کوچک نوشته شوند و بهتر است که براي sheet Style از فایل خارجی استفاده کنید.

### **TYPE MIME چیست ؟**

یک مرورگر و در حالت کلی سرور ها و کلاینت ها هیچ گاه نوع فایل هایی را که براي همدیگر ارسال می کنند از روي پسوند آن ها تشخیص نداده و به جای آن از مفهومی به نام MIME Type برای این کار استفاده می کنند.

اگر از شما سوال شود که مثلا نوع فایلی به نام htm.index چیست احتمالا می گویید خوب HTML ! در حالی که راه هاي زیادي براي تغییر پسوند انواع فایل ها به غیر از آن چیزي که واقعا هستند وجود دارد . پس اگر مرورگر ها بخواهند براي تشخیص نوع فایل ها از این راه استفاده کنند قطعا دچار مشکل خواهند شد . در واقع مرورگر ها براي تشخیص نوع (طبیعت) یک فایل از Type Mime آن استفاده می کنند نه از پسوندي که از طریق URL برایشان ارسال می شود .

یکی از قوانینی که در پروتکل HTTP همه کامپیوتر ها ملزم به رعایت آن هستند این است که Type Mime فایل هایی که براي یکدیگر ارسال می کنند را نیز بفرستند .

Type Mime ها ساختار بسیار ساده اي دارند که در حالت کلی به شکل زیر است :

## **Type/subtype**

فایل هاي مختلف Type Mime هاي مختلف و البته منحصر به فرد خود را دارند . به عنوان مثال در زیر Type Mime برخی از انواع فایل ها که استفاده زیادي در صفحات وب دارند را مشاهده می نمایید :

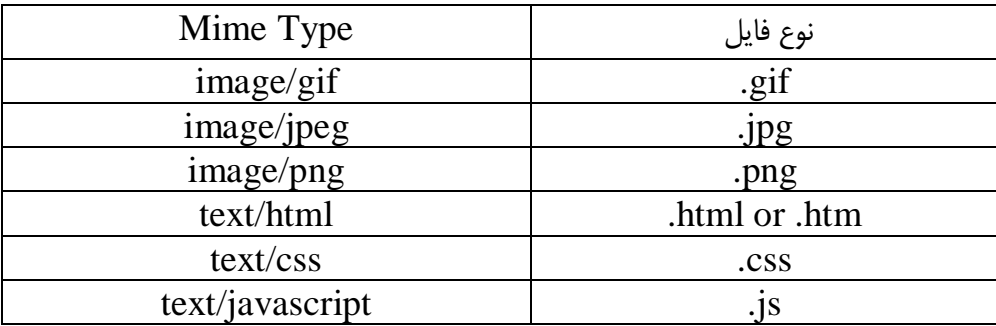

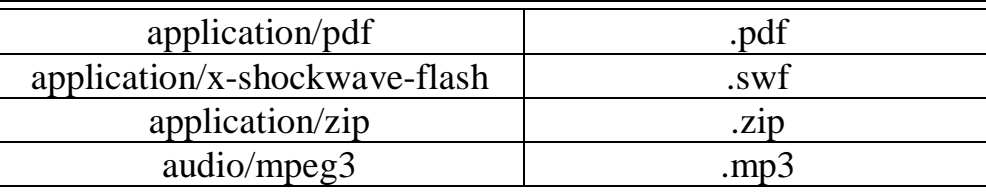

کد های زبانی (language code):

بعضی از صفت هاي تگ ها در HTML مقداري را به عنوان کد زبانی می پذیرند . مثلا صفت lang در بسیاري از تگ ها مانند p وجود دارد که یک کد زبانی رابراي مشخص کردن اینکه متن داخل آن به چه زبانی نوشته شده است می پذیرد . کد هاي زبانی معمولا دو حرفی هستند و براي هر زبان موجود در دنیا کد زبانی یکتا تعریف شده است مثلا : fa) براي فارسی) ، en) براي انگلیسی) ، fr) براي فرانسوي) و ...

اما بعضی از کد هاي زبانی حالت زیر مجموعه اي داشته مثلا براي زبان انگلیسی آمریکایی کد زبانی US-en و براي زبان انگلیسی بریتانیایی کد زبانی GB-en را تعریف کرده اند . در حالت کلی کد هاي زبانی زیر مجموعه اي به شکل زیر هستند :

### **Language code : primary code("-"subcode)**

### **کد هاي کاراکتري (entities code (:**

همانطور که می دانید بعضی از کاراکتر ها در زبان HTML کار خاصی را انجام می دهند و درواقع مفهوم خاصی دارند . مثلا علامت > (than less (به معناي شروع یک تگ و علامت < (than greater (به معناي پایان یک تگ است . به این کاراکتر ها ، **کاراکتر هاي ویژه** می گویند .

گاهی اوقات لازم است خود این کاراکتر ها را مستقیما در صفحه چاپ کنیم . طبیعتا اگر بخواهیم آنها را مستقیما در source صفحه وارد کنیم مرورگر ها در مواجهه با آن ها ، این کاراکتر ها را به عنوان شروع یا پایان تگ در نظر می گیرند و این احتمالا موجب به هم ریختگی صفحه و نتایج غیر منتظره خواهد شد !

براي حل این مشکل می بایست از کد هاي کاراکتري معادل آن ها استفاده کنیم .

کد هاي کاراکتري با & شروع می شوند و به ; ختم می شوند و در بین این دو علامت هم عبارت نشان دهنده کاراکتر خاص قرار می گیرد . به عنوان مثال در جدول زیر چندین کد کاراکتري معروف و مفید را مشاهده می کنید :

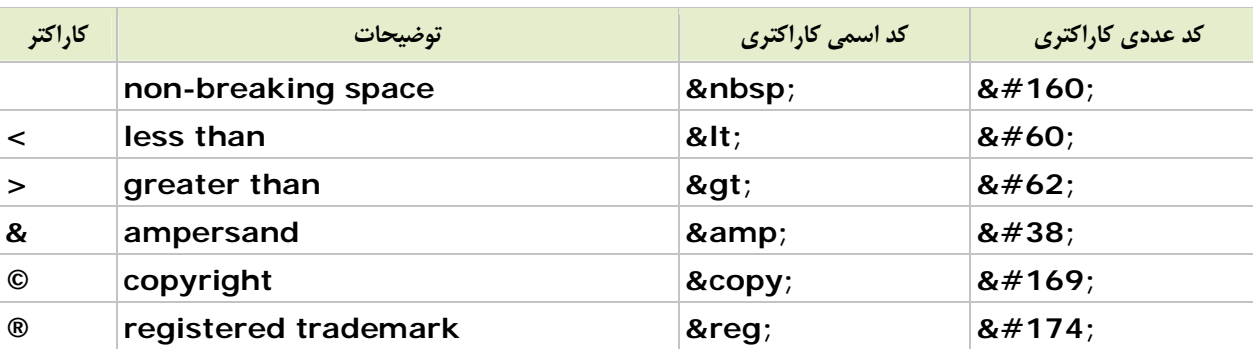

کد هاي کاراکتري دو نوع هستند . کدهاي کاراکتري همچون ;lt &که از مخخف کاراکتر اصلی استفاده می کنند **کد هاي اسمی** نامیده می شوند .

ما براي نمایش کاراکتر هاي ویژه از **کد هاي عددي** نیز می توانیم استفاده کنیم . یک کد عددي از یک علامت & ، یک علامت # ، عددي ویژه که نشان دهنده کاراکتر است و یک علامت ; تشکیل شده است . در جدول بالا نمونه اي از این کد ها و کاراکتر معادلشان را مشاهده می کنید .